U.S.N. \$1.15 Canada \$3.00

October 1993  $\overline{v}$ ol. 2  $\overline{u}$ o. 9 **1ssue 14** 

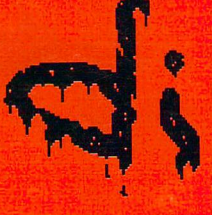

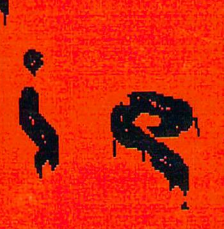

the Flyer for commodore 8bitlers THE HORROR ISSUE?

# KeyBOS!

R now frontier for programmers and users alike!

## IDbere Bib Paper Come Trom?

**A** bit of history

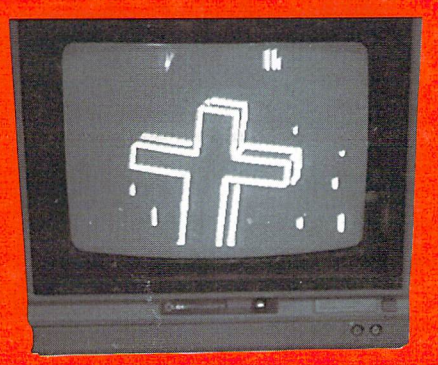

## Tbe Internet!

Cogging on to the most fantastic realm within Cyberspace!

# Things That Go Bump In The flight!

©ere not talkin' about after midnight 1541 use!

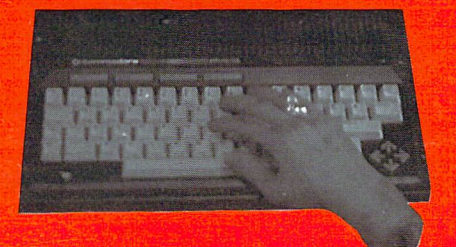

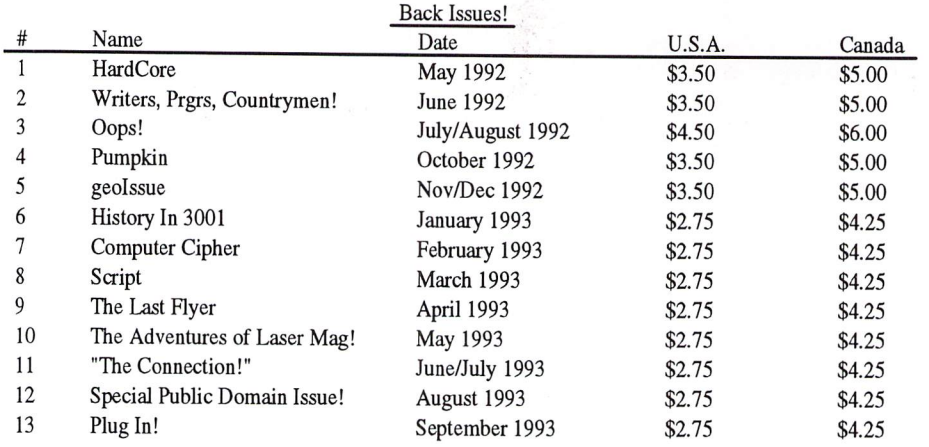

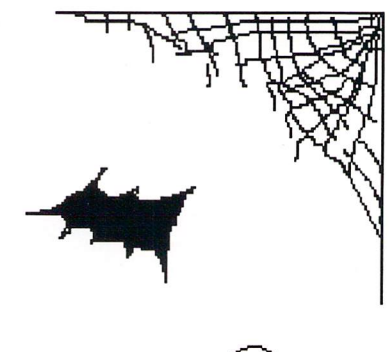

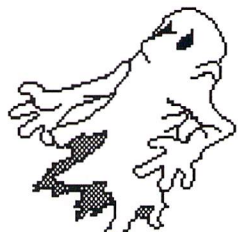

### dieHard

the Flyer for commodore 8bitters is written and compiled on commodore 8bit equipment. It is then typeset on a C128D computer using geoPublish. The system consists of a commodore 128D personal computer with an internal 1571 disk drive, external FSD-1 and 1581 disk drives, a commodore MPS 1270 inkjet printer with a CARD?+G parallel interface, a commodore MPS 803 dot matrix printer, an HP LaserJet 4ML with CMD's geoCable compatible cable, an Aprospand 64 cartridge port expansion unit, commodore <sup>1764</sup> RAM Expansion unit expanded to 512k, Simons' Basic, HEARSAY 1000, Super Expander 64, a commodore Datassette, M-3 mouse, TAC joystick controller, AMIGA <sup>1080</sup> 80/40 column RGBI/composite monitor and a commodore 1701 40 column monitor. Our masters are printed in-house on the HP Laserjet 4ML with GEOPUBLASER1.8. The magazine you hold now is printed by Northwest Printing, Inc. here in Boise ID. Thanks to Douglas Bober and Doug Cotton, for their technical help and Jim Collette who wrote the driver mods. Thanks to Mary Shelley and Bram Stoker whose creations have become manifest within these pages.

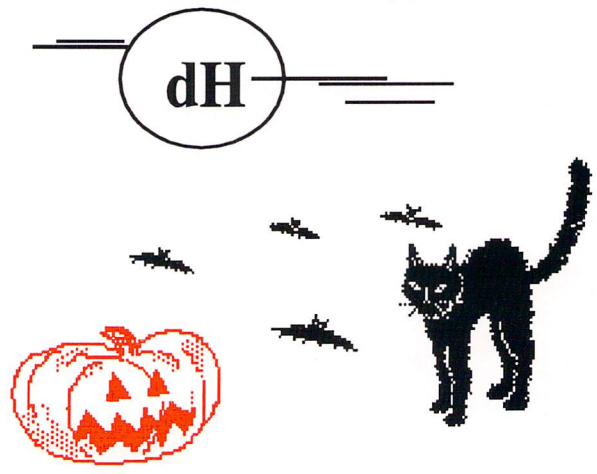

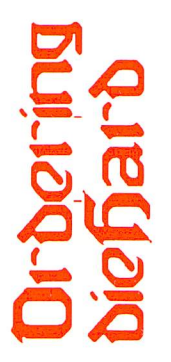

Enclosed is  $\frac{1}{2}$  (Idaho residents must add 5% sales tax) for:  $\_$ #1  $\_$ #2  $\_$ #3  $\_$ #4  $\_$ #5 \_#6 \_#7 \_#8 \_#9 \_#10 \_#11\_#12\_#13 (see top of page for back issue prices)

> \_One year; 10 issue subscription to the Flyer (\$15 US funds or \$25 Canadian funds) \_Single Flyer current issue (\$1.75 US funds or \$3 Canadian funds)

\_One year; 10 issue subscription to the Spinner (\$45 US funds or \$65 Canadian funds) \_Single Spinner current issue (\$5 US funds or \$8 Canadian funds)

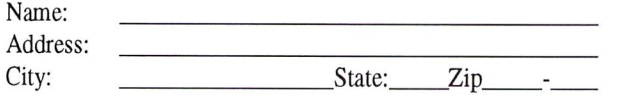

Mail to: dieHard, P O Box 392, Boise, ID, 83701-0392 Check or money order only please. Idaho residents please add 5% sales tax.

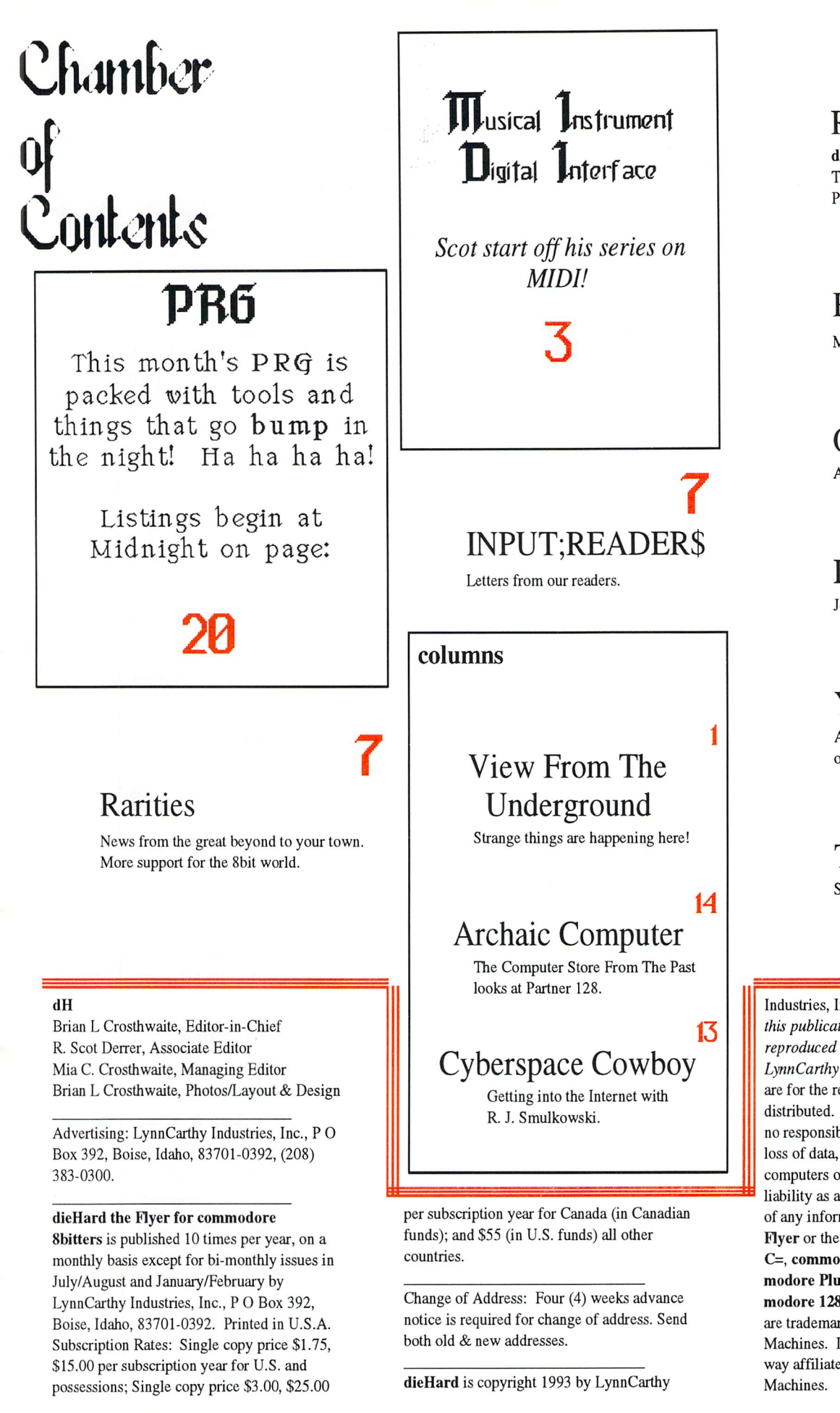

REVIEW!

dieHard takes a look at Antigrav Toolkit's KeyDOS and Creative Pixels' The Wings Of Circe.

# 11

### Basic BASIC

More on the Basic Four food Groups.

Q&A AC's Q&A answers those Qs.

# 18

**In** 

DOS & Don'ts Joel Rea gets us into APPEND.

# 28

### Your Paper

bit of history sheds some light on where paper comes from.

# 29

TIPS Some alterations, fixes, and a secret.

Industries, Inc. All Rights Reserved. No part of this publication may be printed or otherwise reproduced without written permission from LynnCarthy Industries, Inc. The programs within are for the reader's use and may not be copied or distributed. LynnCarthy Industries, Inc. assumes no responsibility for errors and/or omissions, loss of data, or any subsequent damage to computers or systems, or any other form of liability as a result of either direct or indirect use of any information, program or anything in the Flyer or the Spinner known as dieHard. C=, commodore 64, commodore 16, com modore Plus/4, VIC20, PET, CBM, com modore 128, commodore 128D, and B128, are trademarks of Commodore Business Machines. LynnCarthy Industries, Inc. is in no way affiliated with Commodore Business

Coverstory: Typical Day at dieHard, photographed by Brian L Crosthwaite on a Nikon FM with 50mm, f1.7, @ 30 sec., using Kodak Gold Plus 100 film.

## View From The Underground by Count Brian & Crosthwaite

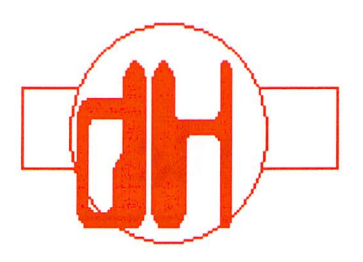

October, my favorite time of year. The trees are turning and losing their leaves, the air has a chill to it, the days are shorter as night falls earlier and earlier. This is when I reflect. dieHard has had a pretty good year. But the one thing I really like about October is Halloween.

When ghouls and ghosties come a-rappin' on my front door in search of something sweet to eat, they will not find it so easy. They will have to traverse the treacheries of the undead and the chills of the Crosthwaite Manor.

Normally, my home is a sweet, modest

little cottage nestled among the plush greenery of the towering forest that surrounds it. There are beautiful flowers, butterflies and the echoes of childrens laughter everywhere.

But come autumn, the trees loose all their leaves and everything dies. The spirits gather, trying to rest, but since so much has died in so short time, they reach an ectoplasmic

concentration that would put Disney's Haunted Mansion to shame. This forced concentration of the non-living reaches its climax every Thirty-First of October. My house sits in its epicenter, and for one brief night, all night long you can hear them breath. Their hearts beat and the sky clouds up as it begins to rain. You can hear the organ from the church that once stood where my house now stands, playing the quite music it often played for many a dearly departed. What the hey, the kids love it!

If that isn't bad enough, things around the

office have been pretty weird. With Halloween in the air, Scot has been possessed by the spirit of Ludwig van Beethoven. He rants around here mumbling, "Midi-shmidy" or something like that. His hair is a mess and whenever anyone says anything to him he yells, "VUT?!?!"

I think Plato has taken residence in my C128. It argues with me about the Forms and keeps wanting a challis of wine. It's really quite annoying. It got mad when I told it why I think Socrates was put to death. It said,"I don't think teaching ones ideas can be considered talking

> too much!" It then remained quite for most of the day, breaking silence only now and then to voice that it was only a representation of its true Form. I should have never said, "Crey."

> Twice now, I've caught staff members biting business associates. And at four in the morning, that hand rising out of the ground outside the

window of my basement office is getting really old.

Getting to this month's issue, we tried to remove the blood stains over and over again, but they just keep coming back. At least we got them off of the keys on the MIDI article pages. A spirit has invaded my flat C128, and you may want to have it nestled into your C128 as well. It's the KeyDOS ROM chip. And speaking of Greek Forms, how about Circe changing form? See REVIEW!. There is something creepy in PRG... Have a Happy  $\vec{p}$ a||uween!

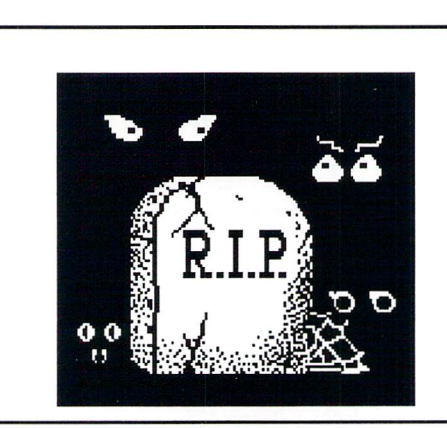

### TECH STAR COMPUTER CENTER <sup>7036</sup> 188th South, Kent WA <sup>98032</sup> (206) 251-9040

Serving the Northwest's Commodore/Amiga Community since 1984 Commodore Authorized Sales / Repair / Service Center

### SEPTEMBER REFURBISHED SPECIALS

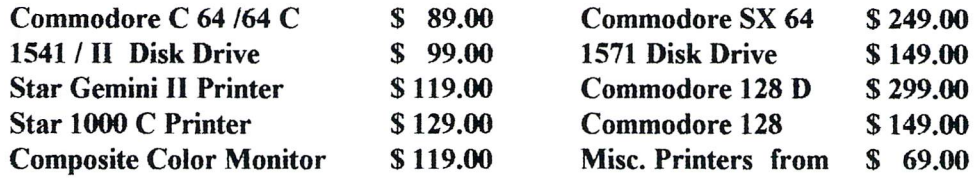

90 DAY WARRANTY (SAME AS NEW!) / PRICES DO NOT REFLECT \$ 12.00 SHIPPING CHARGE

CALL OR WRITE FOR ALL YOUR HARDWARE / SOFTWARE NEEDS HUNDREDS OF SOFTWARE TITLES IN STOCK / CALL FOR AVAILABILITY

Tech Star and Centsible Software are pleased to announce the first NATIONWIDE release of their 64 DISK CLUB

Each month receive FIVE (5) 360K DS/DD diskettes containing Public Domain / Shareware releases from around the world directly to your home. Its easy. Just fill out the order form below or call 1-206-251-9040 and order your subscription by phone.

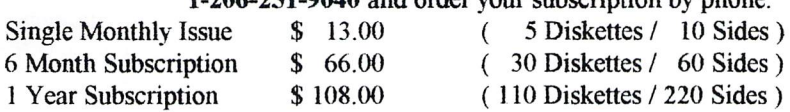

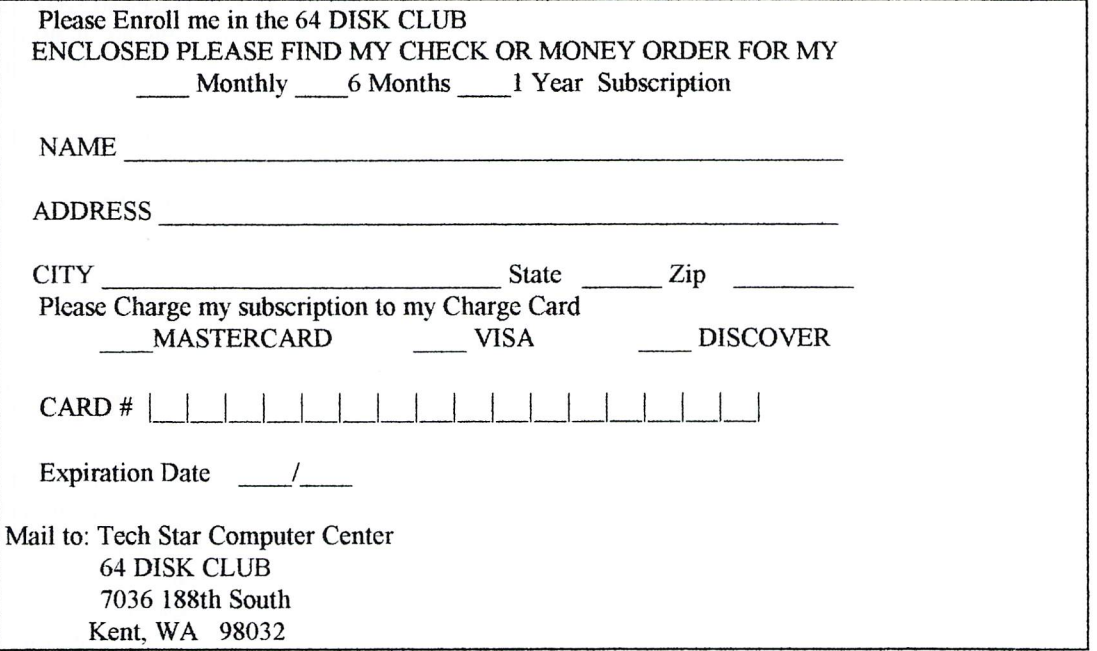

Customer Hours Monday-Friday 10 to 6 Saturday 11 to 5 Pacific Time SALES AND SERVICE FOR ALL COMMODORE 64 / 128 / PLUS 4 COMMODORE AMIGA

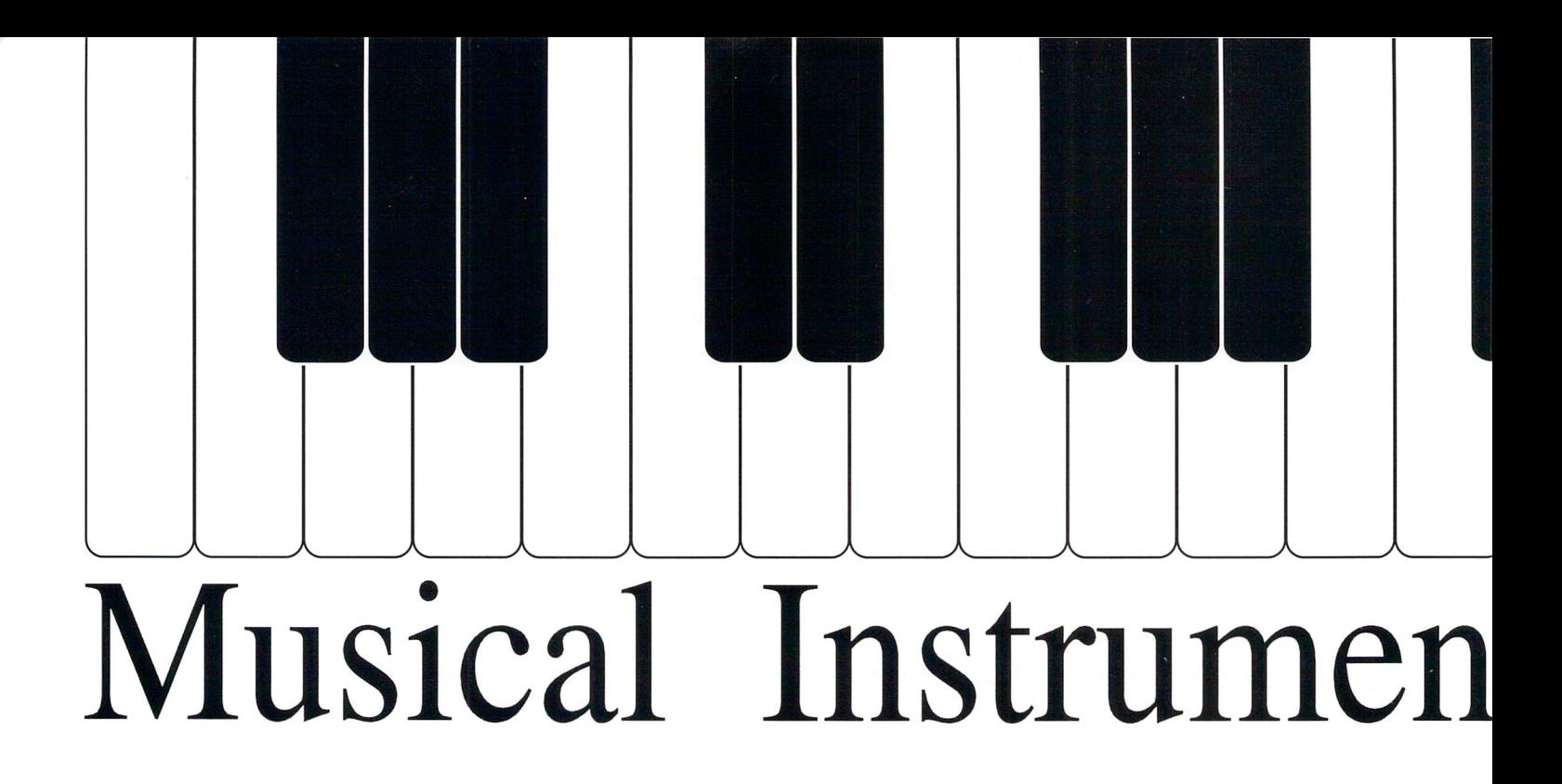

At one time 'midi' only meant a dress about mid-calf in length. Nowadays the term has a new meaning, incorporating audio synthesis and digital computer tech nology. This is the first in a series about MIDI and Sampling technology. For the past ten years MIDI has been approached with great enthusiasm by great number of publications and various manufacturers. Many books, articles, and magazines have been published about MIDI, mainly because there is a lot to say about it. These days, if you go into a 'progressive' music store, you just might see display consisting of several electronic keyboards connected to personal computers and racks of electronic sound manipulation modules. You may also see acoustic grand pianos with electronic boxes attached under their keyboards connected to a sound system and acting like player pianos. What is this MIDI about and is it worth the investment in software, computer and musical equipment, and time? The cyber-techno junkies at dieHard think so, but only with proper education.

### What Is MIDI?

MIDI means 'Musical Instrument Digital Interface' and is computer technology developed by five top synthesizer manufacturers (Sequential, Roland, Yamaha, Korg, and Kawai) eleven years ago. It is specifically designed to allow the computers you find in synthesizers,

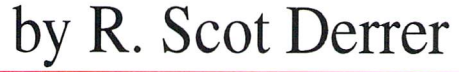

drum machines, and sequencers from different manufacturers to share specific digital information. For several different companies to join together in the development of such a technology is a milestone in the walkway of progress. A great deal of time was spent up front by these companies defining MIDI specifications for everyone to use. Standardization, what a concept (although it does have its limits). It's too bad some other technology manufacturers avoid such foresight and common sense, especially when they do so in the name of greed. Imagine if all the various brands of computers could easily interface to one another and share information? But no, all the operating systems have to be different, sigh. MIDI is essentially a computer operating system, not unlike the DOS you find in commodore, IBM, Apple, and other computers. And like DOS, MIDI has a language which the operating system understands. There is much to be accomplished with MIDI and Sampling technology. In presenting the possibilities, there is likely to be some unfamiliar terminology used. At the end of this article there is glossary (my own) of these terms.

### What You Can Do With MIDI

For starters, you can set up a multi-track recording studio in your own house. Think of it, no more costly recording studio time rentals. Armed with a personal computer, a multi-timbral synthesizer, the proper software, and some other toys, you can create and record fantastic music at home. Recording music with computers offers a lot of control over music and sounds. Recording to tape is not obsolete either. Portable multi-track tape recording has been and will be around a long time.

With MIDI, multi-track recording is referred to as sequencing and sequencing is done on computers. There is a lot of wonderful software that helps in sequencing, orchestrating, and printing music. There is

# $\lfloor$ Digital Interface

even software that allows you to scan printed music and interprets the music into digital format called General MIDI. In this new format, from what was originally ink on paper, the digitized music can be played back through a synthesizer as a sequence. Sounds like a player piano doesn't it? Instead of paper rolls with little holes controlling the piano, we have digital bits and bytes controlling synthesizers.

Sampling is the process of recording sound, any sound, and storing it in digital format. With sampling technology, the sounds of the world are available. The digital format may be floppy disk, hard disk, cassette tape, DAT, and RAM or ROM computer memory. This stored sampled sound may then be accessed, retrieved, massaged, and tweaked. There are many tape and Compact Disc collections of high quality, sampled sounds available, most from fifty to several hundred dollars each. Most of the MIDI synthesizers have huge sound libraries on computer diskette. The sound palette ranges from A to Z, e.g. abalone shells being blown, to zithers being plucked. If you cannot buy the sound you want, you can arrange to sample it. Another source of sounds are synthesizer sound modules. These are synthesizers without the keyboard that have a large selection of internal sounds that can be accessed with MIDI. There are also software programs that assist with organizing, examining, and manipulating sampled sounds and these programs are generally called Editors and Librarians.

General MIDI is a sub-standard of the initial MIDI standards. Since all musical data is converted into computer data, it has been decided that there should be a general MIDI 'common ground'. Therefore, middle 'C' will always have a specific digital number and the remaining musical notes will have their own digital number. Percussion will always be in certain digital range. Strings, brass, reeds, ethnic instruments, etc. all have assigned digital ranges that are consistent with General MIDI standards.

For the performing musician, this opens up new frontiers. You can purchase a MIDI system that attaches to your grand piano keyboard. Pop in a pre-sequenced Compact Disc utilizing General MIDI and you have a digital player piano, playing Gershwin, George Shearing, Liberace, Bill Evans, Count Basie, Duke Ellington, Barbra Streisand. Turn off the accompaniment function and you can play along with orchestras embellishing your every note. This is neat stuff.

Another aspect of MIDI is the ability to connect more than one synthesizer together. That in itself is not too exciting. What is exciting though, is that with this configuration you can play more than one synthesizer from just one set of keys. Set each synthesizer to different sound and it will sound like an ensemble from just one

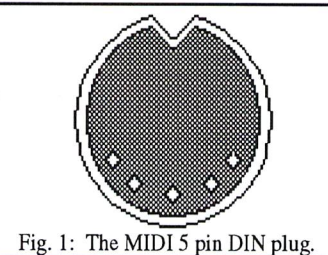

synthesizer.

Combining sequencing and sampling enables you to digitally record musical compositions and transcriptions using instrument sounds from all over the world. Think of it, you can have any sound you want without

knowing how to play that particular instrument. In days past, people were hired to attend recording sessions and provide their talent on their specific instrument(s). It was the only way to get the sounds you wanted. Now you don't have to have that expense or the cost of renting studio time and personnel. This, of course, opens a Pandora's Box.

Musicians with great talent are put out of work, recording studios feel threatened, and inept recordings are made by inexperienced musicians. The positive side is that if it weren't for this technology, a lot of people wouldn't be exposed to musical creativity. Not everyone aspires to be a professional musician. Some just want to play around and that is perfectly O.K. I propose that there are a lot of responsibilities accompanying this technology, especially if you aim for the professional arena. If you're really serious about playing music, get a real instrument, take lessons, and practice, practice, practice.

There is more MIDI can do and I'll address this in future columns. Now it is time to put on our technical hats so we can begin to understand MIDI basics. Welcome to MIDI 101.

### How To Get MIDIfied

The components you need for a MIDI computer system are: a computer, a MIDI interface, MIDI cables, a MIDI compatible multi-timbral synthesizer, MIDI editing and sequencing software, and a desire to explore. A MIDI interface is a small box that plugs into the C64/C128 expansion port. Built into this box are MIDI input and output jacks in which the MIDI cables are plugged. The MIDI cable is very similar to the cables used to connect computer and its peripherals. Because its readily available and considered a standard configuration, the 5-pin DIN connector was selected (see Fig.1). The key to how this works are the computers or microprocessors at each end of the MIDI cable with the MIDI cable being the road information travels on. Digital synthesizers have computers in them used to transmit MIDI data and to generate and shape sounds from various types of internal and external sound sources. There are disk drives built into some of these digital synthesizers so a disk operating system is needed. You can interface digital synthesizers to a number of peripherals such as hard disk drives, samplers, cable connection ports: MIDI  $In,$  MIDI  $Out,$  and MIDI Thru. For instance, let's say you have two MIDI compatible synthesizers you want to MIDI together (see Fig. 2). One synthesizer you designate as the master or instrument controller and this is the one you will play. The other synthesizer is considered the *slave* and will respond to actions performed on the instrument controller via MIDI instructions. To

synthesizers laying around your house? What's wrong with you? Next month we'll expand on some of the topics presented here.

R. Scot Derrer has been a professional musician for 25 years. He earned his Bachelors of Science degree in Music Theory and Composition with a minor in Electronic Music and has been commodore enthusiast since 1984.

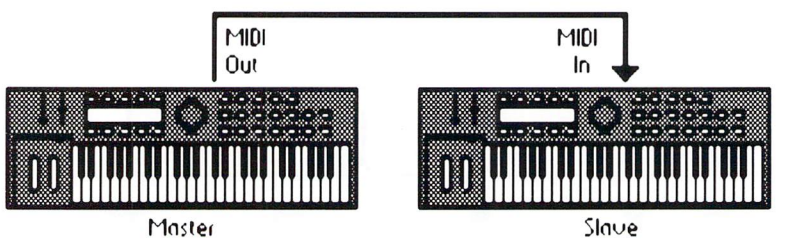

Fig. 2 Using a MIDI cable, the master controller is connected to the slave module.

convey messages in this setup, one end of MIDI cable is connected to the MIDI Out jack on the instrument controller and the other end of the MIDI cable is connected to the MIDI In jack on the slave. This simple demonstration of MIDI is called layering and might be considered a very sophisticated type of remote control.

Messages and data are how MIDI works. Every time you play a note, release a note, step on a sustain or volume pedal, move the pitchbend wheel, or change patches the instrument controller generates and sends unique message down the MIDI cable. When the slave module receives this data, it responds in exactly the same way as the instrument controller. So if you play middle  $C$  on the master, the slave will also play a middle C. If you pitch-bend what you play on the master, the

### **GLOSSARY**

K

DAT - digital audio tape. **DOS** - disk operating system. MULTI-TIMBRAL - ability to send more than one sound at a time thru MIDI. MULTI-TRACK - recording multiple tracks of music with a different instrument on each track. **SAMPLE** - grabbing acoustic sound and storing it in a digital format. SYNTHESIZER - electronic keyboard that produces sound via voltage. READY.

KALI.

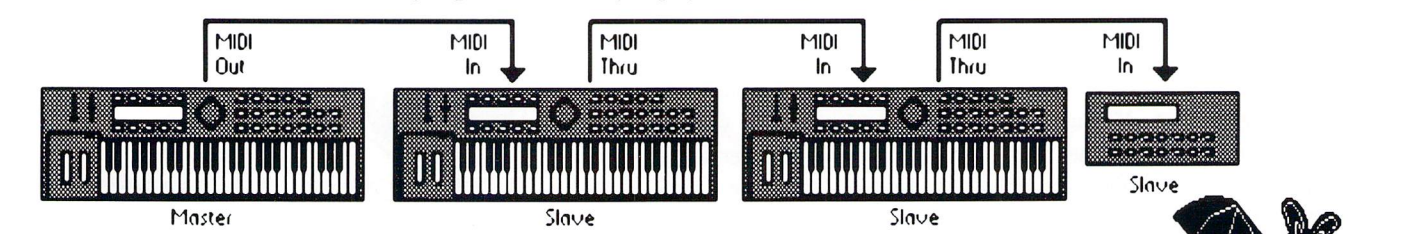

Fig. Three slave modules are daisy chained to the master instrument controller using the MIDI Thru jacks.

sequencers, sound source modules, effects modules, MIDI channel organizers, other synthesizers, and computers. MIDI data can be recognized and interpreted as easily as the ASCII and PET-ASCII data on our C64's and C128's.

The data protocol of many computer systems is that data can travel both directions through a connecting cable and is called bidirectional. MIDI protocol is unidirectional which means MIDI messages and data travel in only one direction in MIDI cable. Because of this, MIDI connectivity involves three MIDI

same effect will occur on the slave.

What if you want to connect more than two MIDI synthesizers together? Just connect a MIDI cable into the MIDI Thru port on the first slave to the MIDI In port on the next slave and so on down the line (see Fig. 3). Daisy-chain several synthesizers together with MIDI cables and you could have a wall of various sounds played from one keyboard. These days you can buy synthesizer sound modules minus the ivories that can be interfaced via MIDI and accessed from your controller synthesizer. What? You don't have several MIDI compatible

### From Hard Drives to GEOS Software...CMD's got it all

,..,,. :",""".. ■■■■■,

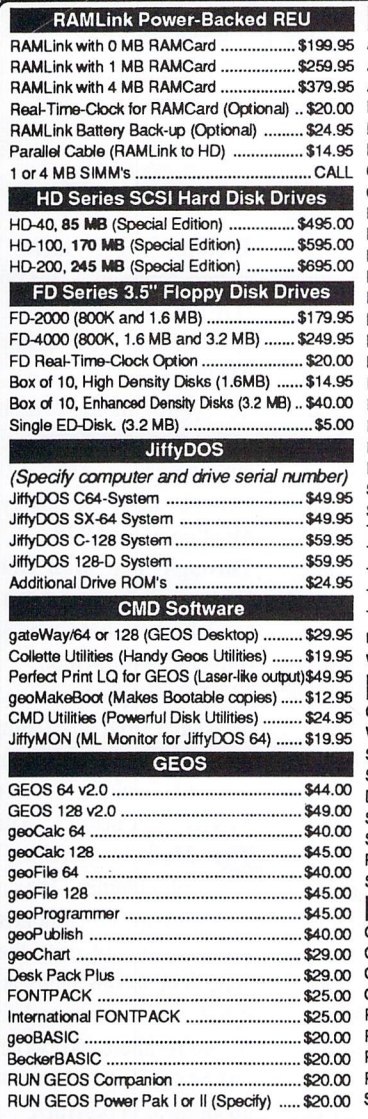

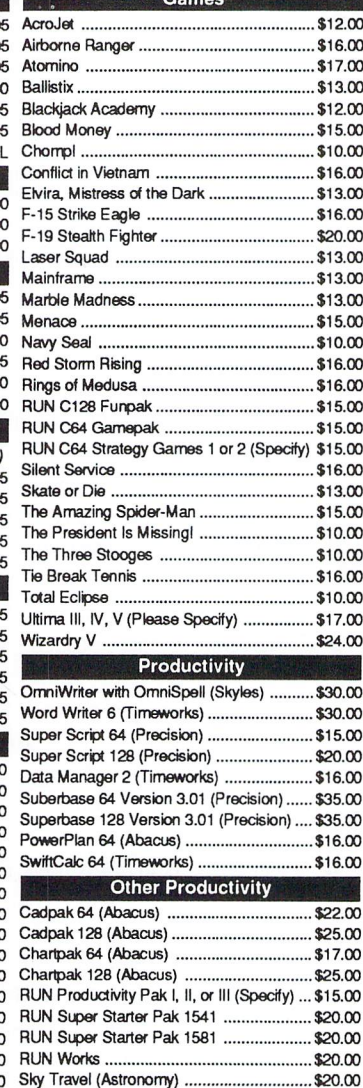

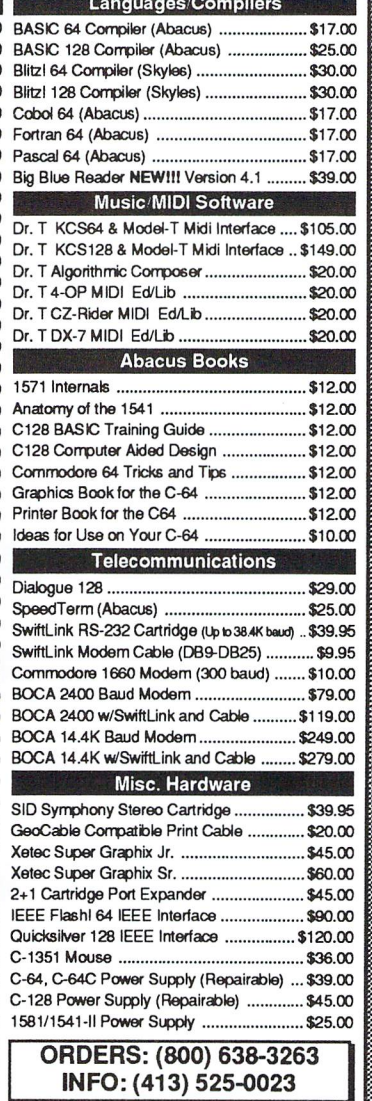

#### (Any: 1 for \$10, 3 for \$18, 6 for \$24) -1985- Spring '85 Fall '85 -1986- January/Febuary May/June September/October  $-1987 -$ January/February May/June September/October 1988 January/February May/June September/October -1989- January/February May/June September/October -1990- January/February May/June/July Summer Spd.  $-1991.$ January/February May/June September/October  $-1992$ January/February May/June September/October Summer '85 March/April July/August Nov/Dec March/April July/August Nov/Dec March/April Jury/August Nov/Dec March/April July/August Nov/Dec March/April AugySept/Oct Nov/Dec March/April July/August Nov/Dec March/April July/August Nov/Dec RUN Back Issues (Any: 3 for \$10, 6 for \$18, 12 for \$24) -1988- January, February, March. Apri, May, June, July, August -1989- January, February, March, May, June, July, August, September, October -1990-

ReRUN Disks

January, May, June/July, December  $-1991$ Jan/Feb, June/July. SeptOct 1992

January/February, March/April, May/ June, July/August, September/October November/December

>;>»»»»».»»»»>»»»»»K 1.6 MB and 3.2 MB 3.5" Floppy Disk Drives The FD-2000 and FD-4000 disk drives utilize today's latest 3.5 inch technology. FD-2000's support 800K (1581 style) and 1.6 MB (High Density) formats, while the FD-4000's offer support for the 3.2 MB (Enhanced Density) format as well. Fast and reliable, they support 1541,1571 and 1581 style partitions, Native Mode partitioning and can actually read and write 1581 disks. FD's feature built-in JiffyDOS,

SWAP button and optional RTC. High capacity, speed and compatibility make the FD right for

**ADOS** Speeds up disk access by up to 1500% while<br>**Ally DOS** retaining 100% compatibility with software

Speeds up Loading, Saving, Verifying, Formatting and Reading/Writing of Program, Sequential, User and Relative files unlike cartridges which only speed up Loading and Saving of PRG files Built-in DOS Wedge plus 17 additonal features including file copier, text dump, printer toggle, and

ROM upgrade installs easily into most computers and disk drives. Supporfe C-64,64C, SX-64, C-128,128-D, 1541,1541C, 1541-11,1571,1581 and more. 128 system supports both 64 and 128

redefinable function keys make using your computer easier and more convenient

every application, including GEOS.

 $5000$ 

 $2222$ 

 $-11$ 

modes and upgraded Kernal routines.

"..—\_\*-™.

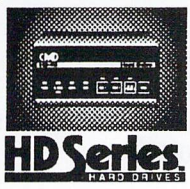

### SCSI Hard Drive for the C64 & C128

HD Series Hard Drives are available in capacities up to 200 MB, are fully partitionable, and can emulate 1541, 1571, & 1581 disks while Native partitions utilize MSDOS-stylesubdirectories. HD's connect easily to the serial bus or parallel via RAMLink. Includes built-in JiffyDOS, SWAP feature and Real-Time-Clock. HD Series Drives offer superior compatibility with most commercial software including BBS, Productivity and GEOS. And with new pricing, HD

Series drives offer the lowest cost/MB of any C64/128 storage device.

### Power Backed Expandable REU

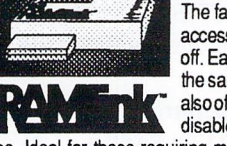

|:::::tt:::tt:a:ra^

 $\sim$ 

The fastest possible form of storage, RAMLink provides instant access to files and retains data while your computer is turned off. Easy to use and expandable up to 16 MB, RAMLink utilizes the same powerful operating system found in the HD. RAMLink alsooffers built-in JiffyDOS, SWAP feature, reset button, enable/ disable switch, pass-thru port and RAM port for REU/GEORAM use. Ideal for those requiring maximum speed, expandability and compatibility with all

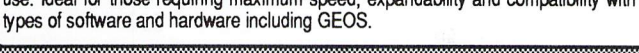

### U.S. Shipping Information

Books & Software: First Item \$5.00, plus \$1.00 for each add'l item. Hardware: \$5.50 per item, 2nd Day Air \$10.00. Power Supplies: \$7.50 ea, 2nd Day Air \$14.00. Hard Drive: \$15.00, 2nd Day Air \$25. RAMLink, FD Drive: \$9.00, 2nd Day Air \$16.00. RUN Issues: \$5.50 (3), \$6.50 (6), \$7.50 (12). Note: Prices subject to change without notice. Call for current price and availability. ALL Foreign Orders Call or Write for shipping details. Payment: MC, Visa, Money Order or Bank Check. COD shipments add \$5.00. COD's over \$200.00 require advanced deposit. Personal checks are held for 3 wks. No refunds on opened software. 30 day return policy. 10% restocking fee is required on all returns

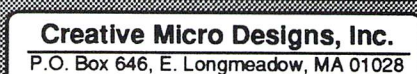

retaining 100% compatibility with software

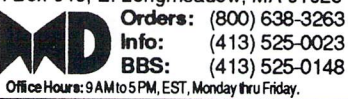

with R. Scot Derrer

Rarilies

## IHPUT;READER£

was very happy to see that everyone didn't abandon us 8bitters. I just hope the vendors that are selling the products now aren't just selling and later end up dropping the Commodore products too. I have a total of 7 computers from a couple of VIC 20's, three C-64's, and two C128's. It's good to have something to fall back on if one should fail.

Hope your magazine stays with us for some time and prospers. Thanks again. Richard W. Herbert, New Windsor, Illinois.

I have been using a Commodore 64 since 1986 and only recently purchased from Sears catalog warehouse, as they were going out of business, a Commodore 64C as my old 64 was going haywire after it ran for awhile.

I was given a VIC-20 with datassette which I am playing with some.

I also have purchased a C64, disk drive and printer that gave to my daughter to use in home schooling her three little girls. -- Thomas E. Davis, Jacksonville, Florida.

was sitting here last week reviewing issue 10 of dieHard. I would have reviewed others, but I don't have and others, so I decided to stick with #10. Having entered the C= world back in '84, I believe I have read almost everything  $(s$ upport wise) that I could get my hands on for our machines. It's nice to see someone is still interested enough to keep our

### systems alive.

I operate a C128 BBS here in Miami. There are three of us who run C= support boards in the area. We are members of the Pearako Network, and connect up to 30 other boards all across the USA and Canada. This Network helps to keep our 8 bit machines alive and kicking; just as your Flyer does.

 $\overline{c}$ 

p

p

d

 $\Box$ 

The question that keeps popping up on my BBS is, "Where can I find Support for my 64/128 machine?" Fact is there are still hundreds of stores and mail order houses that can supply programs, hardware and repairs. We folks in the BBS business keep track of them, and know which ones are worth the time and money. -- Michael W. Eglestone, Princeton, Florida.

I'd have to agree with you, there are lots of places that support the commodores. Just look at Rarities. There are places that I have never heard of coming forth and letting us know of their existence.

Please send us a list and we will spotlight them in Rarities. Tell us MORE about this network!

Send us your input! dieHard, ATTN: INPUT, P.O.Box 392, Boise, Idaho, 83701.

READY. 國

As part of our ongoing effort to sustain and feed our commodore 8-bit lifestyles, we seek to acquire and present information about anyone and anything that supports our natural habitat. Put us on your newsletter and catalog mailing lists. Tell us about your company and products. Send us your wares to test-drive and review.

A book I have had for several years caught my attention recently while doing research for my Basic BASIC column. It is called BASIC Program Conversions, from HP Books Inc. Unfortunately they are no longer in business and this book is out of print. It provides information on converting BASIC programs from one computer to another. The five computer systems it supports are Commodore 64, Apple He and  $II +$ , TRS-80 Models III & IV, TRS-80 Color Computer, and IBM PC & PCjr. It is well organized, full of useful information and is simply wonderful gem.

On the software side, we received an interesting flyer from KIDSVIEW SOFT WARE, Inc. They specialize in Large Character Environment software for the visualy impaired. The software is written for Commodore 64, Apple H, and MS-DOS machines. All on-screen text is enlarged as is the documentation's. There are four different titles available, Kidsword, Mount Murdock, Kidsview, and Kidsview Large Character

Toolkit. For more infor mation write to: KIDSVIEW SOFTWARE, Inc., P.O. Box 98, Warner, New Hampshire, 03278.

Two more commodore user group newsletters crossed our desks. The LUCKY Report from Kentucky and Meeting 64/128 Users Through The Mail from the USA. Both newsletters are available by subscription and are full of information. The LUCKY Report is a monthly newsletter from an existing user group and represents the familiar computer club. Meeting 64/128 Users Through The Mail is marching to a different drummer. They are not user group or a computer club. People from all over the U.S. contribute to this publication so it has a more universal feeling. If you're interested, write them and be sure to tell them you read about them in dieHard.

Louisville Users of Commodore of Kentucky P.O. Box 19032 Louisville, Kentucky 40219- 0032

Meeting 64/128 Users Through The Mail Jean Nance, President 1576B County Rd. 2350 E. St. Joseph, Illinois 61873

dieHard ATTN Rarities P O Box 392 Boise ID 83701-0392

READV. **DE** 

# REVIEW!

This month REVIEW! takes a look at KeyDOS, a DOS enhancement system for the commodore 128 and 128D computers. KeyDOS is on a ROM chip that you can install into either an REU or inside the C128 in the empty chip socket on the mother board (see photo). Installation in the C128 is fairly quick and easy. REU installation will most likely involve having to solder in a chip socket. There is a place for it.

What kind of user is KeyDOS for? My number one answer to that question is the programmer. However, casual users may find many of its features to be useful as well. KeyDOS adds some very powerful features to your C128. It's hard to believe the number of things this single chip allows your  $C128$  to do with case and convenience.

KeyDOS is easily activated either by resetting (or turning on the C128) or by entering SYS 65366 from direct mode while holding down the <ALT> key.

help screen is available by pressing  $\langle ESC \rangle$  arrow back A list of the key sequences is placed on the screen along with where they take you. The key sequences are short. KeyDOS uses an added set of ESCape key sequences. I say added, because the old ones are still intact. Most everything is menu oriented. In addition, the f-keys are redefined along with the <RUN> and <HELP> keys.

<RUN> will execute BOOT on the active drive. It will auto boot any autoboot program on disk, or if you place the cursor in front of filename in directory listing it will boot the file (as long as it's a bootable file).

Pressing <HELP> will print  $"onu(peek(186)) + chr$(13)"$  to the screen, saving you some typing when saving, loading, or doing any disk function where you may need to type "onu(active drive)." The f-keys get new set of definitions as well, including LOAD a program, RUN a program, RUN a C64 program, send a SEQuential file to the screen, scratch a file, scratch then save a file and change the active drive. One thing I really found nice was it redefined  $\langle f \rangle$  to call up a directory on the active drive -- returning it to the original f-key after JiffyDOS moved it over to <fl> (for those who have JiffyDOS). Which leads to the next point,

KeyDOS \* \* \* FANTASTIC! \*•\*•»\*• GREAT  $*$  GOOD

POOR

REALLV BAD

### KeyDOS is compatible with JiffyDOS.

KeyDOS gives your C128 the ability to execute batch files. Batch files are direct mode BASIC commands that are stored in sequential

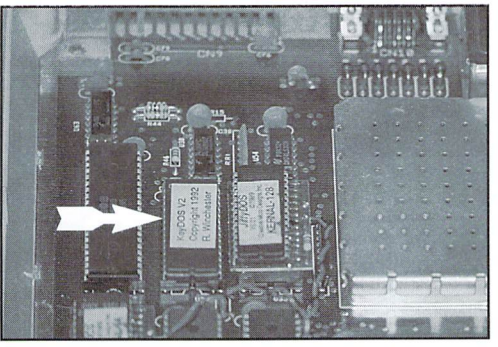

files and executed off the disk so they will not disturb a program in memory. There are demos of this feature on the accompanying disk, such as a phone directory.

There is a DOS utility built in for easy copying, printing, renaming, scratching, and any other disk commands.

RAMDOS comes built in, along with clock, screen dump, 1581 drive support, Hexpert, Diskmon, an UnNEW feature, a video manager and more. Most of these things are accessible from menu driven systems, although to use Hexpert and Diskmon will require a good understanding of monitors and machine code.

One of the things I found to be very useful was the 1581 Visual Partitioner. The screen displays a graphical representation of the disk's layout. You see where the Block Allocation Map (BAM) is located as well as used tracks. You can then set up partitions without having to calculate everything out. You simply look to see what is available and use it. You can look at the contents of a

subdirectory with great ease. You can format an entire disk or just a partition. If the partition is larger than 3 tracks you are automatically prompted to see if you want to make subdirectory.

Subdirectories on the 1581 can be opened by using <f8> (this is installed optionally after booting computer up). Press  $\langle f3 \rangle$  to display a directory, cursor up to the subdirectory and press <f8>. The subdirectory will be opened up ready to access.

For those who have had those devastating GEOS crashes when all seems lost (especially when an REU is full of originals), there is hope. GEOS SuperRBoot. This program works alone or in conjunction with ACTIVATOR (found on the accompanying disk) to make switching between GEOS and native mode a lot more like simply being in native mode after power up. The RESTORE key will now work and the reset button will be restored to its normal function after using GEOS by simply clicking on the ACTIVATOR from the DESKTOP rather than BASIC. Returning to GEOS is fast. If you do have a crash, recovery has a better chance because the GEOS SuperRBoot feature will reset the REU as well as the drives. The order they were in during the crash is not a factor anymore. It even works on GEORAM.

You can easily and quickly renumber the disk drives (REU included) from the keyboard. <ESC><+> will bring up the renumbering feature. You can renumber as many drives as you wish just by answering the two prompts, renumber: and to:. <ESC><-> will reset all drives, 8 through 15 and tell which ones are online and offline.

<ESC><British Pound> runs New Collect. This validates a disk that has a boot sector, then reallocates it in the BAM. Whereas the old Collect simply validates and reclaims any boot sector area for future use. (I like this one!)

You can easily switch between two separate 80 column screens with  $\langle ESC \rangle \langle \uparrow \rangle$ . This is nice if you want to compare two programs or two separate areas of code.

 $\langle ESC \rangle \langle \rangle$  takes you into a screen editor called the Video Manager that allows easy manipulation of both the 80 and 40 column

screens. Text, background and border colors, 80 column reverse on and off. interlace on and off and the character height can be altered. The double width characters on the 80 column screen can be activated or turned off (this makes 40 column screen out of the 80). The blink rate of flashing text and the cursor can be set as well as the shape of the 80 column cursor. The TAB distance can also be set from within the Video Manager.

These newly altered areas of memory can be saved to disk, via BSAVE (binary save) to be loaded into your own programs, saving you lots of coding. A manual BSAVE has to be done by the programmer since there is no option to make a file from the menu ( $KeyDOS 3.0$ maybe?).

 $\langle ESC \rangle \langle \rangle$  performs a screen dump that will send the screen to a PETASCII printer or a disk file. Be sure you know where you're sending the information,  $\langle f \rangle$  will take care of that.  $\langle f \rangle$  prints "poK186," to the screen, all you have to do is select the device number and press  $\leq$ RETURN $>$ . (Poking a number into 186 sets the present device number.)

There is a single drive file copier.

Also included is compiler to allow the redefining of the f-keys.

FIND, REPLACE, and backward scrolling are now possible for editing BASIC. @GET"text" will find text in a BASIC program. Ranges to look for text can also be set. BASIC commands and statements can also be found. @IF "text" THEN "replace" will search out and replace text. Backward scrolling lets you scroll the program listing upward, in case you missed the part of the listing you were looking for during normal LIST.

The C128's machine code monitor gets some nice enhancements as well. Diskmon adds a simple to use wedge. The contents of the monitor can now be dumped to the printer or disk with simple key strokes.

Hexpert is also designed to be used in conjunction with the C128's built-in machine language monitor. Hexpert allows you to monitor your programs as they are executing for the purpose of debugging code. Hexpert allows output to the 40 column and 80 column screens at the same time so you can monitor the program's performance without disturbing the program's display. Hexpert has what is called a break point, (up to 10 per program, used only once then they are erased) that is put into your program. When hit, the program is halted and Hexpert comes into action.

This is, of course, only skimming the top since this chip is so loaded.

There are 52 pages of documentation, most of which is no more than couple of pages or less for most parts of KeyDOS with exception of Hexpert. The instructions are nice and clear and well organized. Included is memory map and quick reference to all the commands.

Because of its power, ease of use and convenience, I would recommend this to any serious C128 user.

> This one gets: \* \*

### READV. 精

KeyDOS is available from: Antigrav Toolkit P.O.Box 1074 Cambridge, MA <sup>02142</sup> for \$32.50 complete -- tell them you read about it in dieHard!

#### PSG=Prn Shp Grph-Sd/sides-G/games-M/math-S/sci-E/Eng-ED/educ GE/geog.-UT/util-PR/prod-TE/telecom-MU/music \* For PSGraph, state A/3 Blk/non-C= or B/2 Blk/C= Printers!

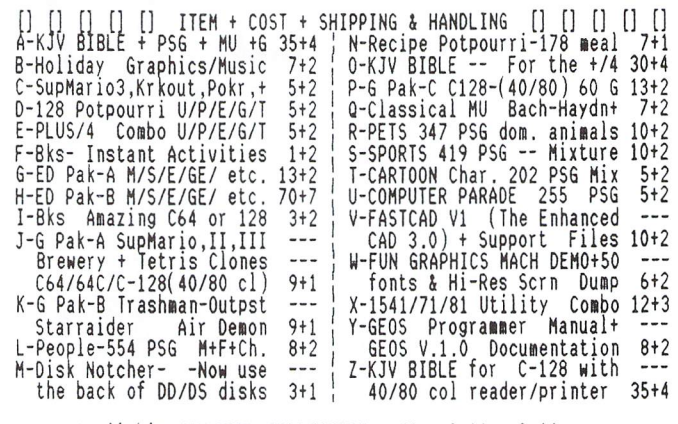

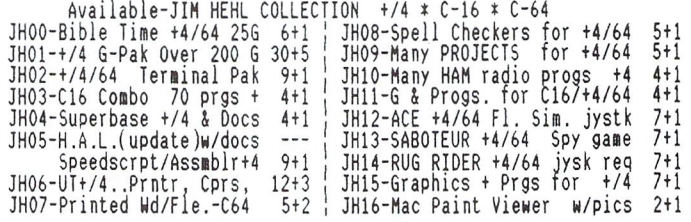

Send SASE for INFO on HEHL Collection, software, CLEARANCE ITEMS. Regular cost/disk side: \$3 1/1-3 \$2,50 1/4-9 \$1.75 8/10-19, etc.

CATALOG w/ disk: C64/128-47p [\$2+2] \* \* Plus/4-18p [\$2+1] PIMT-MO/CK (US\$/Bank)-Ca.Res.+6.254 tax/item total-No COD'S/Crt Crd.<br>HANDLING: BnkChk/MO-1st & Check w/clrd -S&H: USPS Dom/Intnat Rates TO: KFPDS/Kenneth Franklin-PP. 0. Box 470464--L.A., Ca. 90047-0464<br>We've most of the PD Select C= Library. We're in year #3. Thanks!

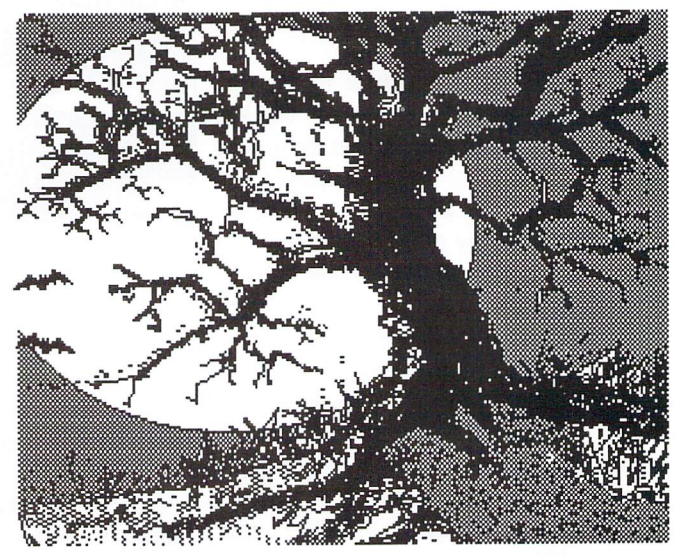

jjou'd [>eHer [Hill the covers up close tonight, [or ijou never k\w wfwl on (jour neck sfutll bile!

# Game RE01E1D!

This game comes packaged in a folder with the disk in the front sleeve and three pages of instructions in two plastic

### The software is not copy protected.

page covers. The documentation is short, to the point, and very well written. The first thing the manual says to do is make a backup

copy. The software is not copy protected so if you manage to damage your disk it will be the backup -- not the original.

The game takes almost a minute to load on a standard C64. Once loaded, the music starts and you are greeted by hooded figure. The fire button takes you through text telling of Perseus' daughter Circe who married Odysseus. Odysseus gets kidnapped by a robed figure after putting him under a spell. Circe has a wizard transform her into a winged horse so she can rescue

Odysseus and the game begins.

Animated graphics and spectacular backdrops make up the non-play areas of the game. These are areas where the story unfolds in the form of narration and dialogue between the characters. You can tell who is talking by the color of the text matching the color of the character talking. The winged horse did not have her wings in

many of the dialogue scenes (?!?!?).

Between these dialogue filled scenes are arcade levels where actual gameplay takes place. Backdrops ranging from a spectacular (looks digitized) high mountain range to a scrolling cave full of stalactites and stalagmites make up the game screens. I found these arcade sequences to be challenging.

The second arcade level, however,

![](_page_12_Picture_12.jpeg)

has a random factor that I feel is simply not fair. The only way to get through it is to just plain luck out.

Although, all of the levels give you

\*■ FANTASTIC! 46 \* \* GREAT ■» GOOD POOR REALLV BAD

Uou can toll wtjo is talking by the color of the text.

![](_page_12_Picture_17.jpeg)

the option to replay until you succeed, found that cheating on the second level is one of the best ways to get through it. Cheating? Much like Captain Kirk and the Kobayashi Maru. Since the main parts of the program are in BASIC you can hit <RUN/STOP><RESTORE> and list out the module, then change it. Or find out the name of the next module and load that to continue. Your Super Snapshot or Final Cartridge cannot disable the sprite collisions on these, so

> a bit of hacking may be in order.

The cave sequence later in the game is machine language and you can disable the sprite to

background with most cheater cartridges if you feel so moved.

Cheating aside, this game is very challenging and a lot of fun. I found it to be a unique experience full of color, sound, and challenge. If you get frustrated playing this game, there are options open to you rather than just putting the game away. I recommend a fast loader of some kind (although overall the load times were not too bad). Despite the fact that much of the programming is in BASIC, it is not slow game. This is not your typical text

adventure. You will never type text in or make decisions that lead to a different place every time you play the game. The only real interaction comes during arcade sequences. You are, however, the one who decides when to advance to the next screen of text, which is nice since I like to go at my own pace and not what is dictated by the

person who wrote the program.

The Wings Of Circe: \$19.95 Creative Pixels Ltd., P.O.Box 592, Library, PA, 15129. (See ad on pg 27)

![](_page_12_Picture_27.jpeg)

![](_page_13_Picture_1.jpeg)

Concluding BASIC 4 Food Groups

In last month's column the focus was on the four BASIC food groups. The four BASIC commands -- PRINT, GOTO, FOR-NEXT, and INPUT -- provide an excellent basis from which to learn about BASIC programming. Let's continue the FOR-NEXT discussion and wrap it up with the INPUT statement.

### Repeating Actions with FOR-NEXT Loops

Repeat action loops can sometimes be tricky. Just remember to completely surround the action you want to repeat with the loop. To utilize this technique with a graphic character, it might look like this: FOR X=l TO 40:PRINT" [shift Z]";:NEXT

Here, the action between the FOR and NEXT is repeated 40 times. The action is the PRINTing of the graphic character (a diamond) across the screen. Let's see how this works in program. Type NEW and press <RETURN>, then enter the following lines of code. You'll notice the use of the TAB command which we haven't covered yet. TAB is another way of spacing and will be explained shortly as will the similar SPC command.

```
10 PRINT"[shift CLR]"TAB(12)"UNDERLINING TEXT"
20 FOR X=l TO 40
30 : PRINT"[shift C]";
40 NEXT
```
When you RUN this program, you should have centered text with a line underneath. The semicolon in line 30 makes the [shift C] graphic print on one line across the screen, with the FOR-NEXT loop printing 40 of these characters. The TAB command is PRINTing the "UNDERLINING TEXT" literal (a literal is any text in quotes and will print on the screen as it appears in the listing) after spacing 12 spaces or TABs. If you have a VIC20, change the  $40$  in line  $20$  to a  $22$  and the TAB value in line <sup>10</sup> to 3.

### **A Screen Box**

Now let's try something a little more fun. The following program displays a centered literal and then draws a box around the edge of the screen below the literal. Type NEW,

press <RETURN>, and then type in the following C64 program. Also note that since the programs are getting longer, I am using BASIC line numbers starting with 100. This is so the lines of code line up more evenly and look nicer when you LIST or print it.

```
100 PRINT"[shift CLR]"TAB(14)"A SCREEN BOX"
110 PRINT"[1 space][shift U]";
120 FOR X=1 TO 36
130 : PRINT"[shift C]";
140 NEXT
150 PRINT"[shift I]
160 FOR X=l TO 19
170 : PRINT"[1 space][shift B]"TAB(38)"[shift B]"
180 NEXT
190 PRINT"[1 space][shift J]";
200 FOR X=1 TO 36
210 : PRINT"[shift C]";
220 NEXT
230 PRINT "[shift K]"
240 END
```
Remember, the semicolons at the end of some lines make the graphic characters print next to each other across the screen on the same row. If you remove the semicolons, you will get single characters down the screen. Also remember, the C64 (C128, Plus/4, etc.) has 40 columns across and 24 rows down whereas the VIC20 is 22 columns across and 23 rows down, so change the following lines if you have a VIC20. And don't neglect to RUN this program.

```
100 PRINT"[shift CLR]"TAB(5)"A SCREEN BOX"
120 FOR X=l TO 18
160 FOR X=l TO 18
170 : PRINT" [1 space] [C= B] "TAB (20) " [C= B] "
200 FOR X=l TO 18
```
REMark: A programming shortcut to position information (text, graphics) on your screen or printer can be accomplished by using the TAB and SPACE (SPC) commands. Using these two commands is a lot easier and faster than using the common cursor-down/up and cursor-right/left commands within quotes. Both the TAB and SPC commands accept a value from  $0$  to 255 and essentially function the same for screen movement, TAB(1)=SPC(1). Here are examples of TAB and SPC using the maximum value of 255.

# R. Scot Derrer

PRINT SPC(255) "SPACE 6 ROWS AND 15 SPACES OR 255 SPACES" PRINT TAB(255) "TAB 6 ROWS AND 15 SPACES OR 255 SPACES"

Each of the above commands will initially move the cursor lines down and 15 spaces across the screen because of the value 255. With 40 columns across on the C64 here is how you can figure it out:  $255 / 40 = 6$  (rows) with a remainder of 15 (spaces).

### The INPUT Command

The last of my BASIC Four Food Group is the INPUT command. This command is set up to receive data from the keyboard and wait for the RETURN key to be pressed. Fairly simple and a lot of fun to use because with it, you can make your computer appear to have intelligence. The INPUT command must have a variable following it to store the information it is requesting. In this case we are using a string variable, NA\$, to accept alpha or numeric characters. Type NEW, press <RETURN>, and type in the following program.

```
10 PRINT"TYPE IN YOUR NAME"
20 INPUT NA$
30 PRINT"HELLO[1 space]";NA$
```
When you RUN this program, the computer prompts you to enter your name. The computer then waits for you to type something in and press <RETURN>. Once you press <RETURN>, the computer stores the information in the variable NA\$ and then prints HELLO followed by what you typed in. The semicolon is used in line 30 to make your name print on the same line as HELLO. INPUT can also print literals in addition to requesting keyboard input as the following example demonstrates.

10 INPUT"TYPE IN YOUR NAME";NA\$ 20 PRINT"HELLO[1 space]";NA\$

### Artificial Intelligence, Sort of

Here is a lengthier program that utilizes the BASIC 4 Food Group commands. We are programming the computer to ask two questions and then make a comment. Type NEW, press <RETURN>, and type in the following program.

 PRINT"[shift<CLR>]" 110 PRINT"HELLO. I AM A COMPUTER" FOR T=l TO 1000:NEXT 130 PRINT"PLEASE TYPE IN YOUR FIRST NAME"; INPUT NA\$ FOR T=l TO 1000:NEXT PRINT"THANK YOU ";NA\$ FOR T=l TO 1000:NEXT INPUT"PLEASE TYPE IN YOUR AGE";A FOR T=l TO 1000:NEXT PRINT"THANK YOU ";NA\$ FOR T=l TO 1000:NEXT 210 IF A > 55 THEN PRINT NA\$", PRETTY GOOD FOR AN OLD FOGEY.":GOTO240 IF 35 THEN PRINT NA\$", CAN YOU TRUST PEOPLE OVER 30?":GOTO240 230 PRINT NA\$", YOU DO NOT HAVE A CLUE YET.": GOTO240 PRINT "I AM OUTTA HERE. BYE" 250 END

Some notes on what this program is doing. PRINT is used to display all of the literals to simulate communication between you and the computer. Beginning on line 210, GOTO is used to bypass code because if the first condition tested is true, there is no need to test the next condition. If your age is greater than 55, the program PRINTS that literal and jumps to line 240. If your are younger than 55, the condition of being over 35 is tested in line 220. If that test is true, the program PRINTS that literal and jumps to line 240. If that condition is false, line 230 is executed followed by lines 240 and 250. The FOR-NEXT loops are used to slow things down a bit and the value of 1000 may be increased or decreased. INPUT was used two different ways: once with a string variable, NA\$, to store your name and again with a numeric variable, A, to store your age. Note the absence of the PRINT command on line 170 yet a literal is PRINTed. RUN this program and observe what it does. LIST it and study it, change it if you like.

This month's Basic BASIC programs are on The SPINNER. Next month we will re-visit variables and introduce the GOSUB and CHR\$ commands. Until then, have fun with all of this and write me if you have questions, comments, or suggestions.

DieHard, ATTN: R. ScotDerrer, P.O.Box 392, Boise, ID, 83701-0392

READY.

# Cyberspace Cowboy

Hello again! This month we are going to look at a few of the many things you can do on the Internet. First, of course, you must have access to the Internet. This might be through your place of employment (I'm sure the boss would love it if he caught you fooling around on the company account). It might be through a college or University you attend. Or, as is the case for most computer hobbyists, it might be through one of the many and varied online subscription services. still feel that the rate structure on Delphi offers you the most bang for the buck.

Well, just what can you do on the Internet, anyhow? Well, you can search for areas of interest by using a search utility such as WAIS (Wide Area Information System). WAIS currently allows you to select from a list of over 350 sources. Once one of the sources has been selected, you can then commence your search by keyword. WAIS seems to be just a bit slow and clunky, but it is very powerful.

You can use a GOPHER. GOPHER allows you to browse all over the world from a simple to use menu system. Once you start searching an area that looks interesting via GOPHER, there is no telling where you may end up. Sometimes the levels of menuing get many layers deep. A particular selection might lead you to another menu, a text file to help you along the way, database to prowl through, or file to download.

Or how about FTP (File Transfer Protocol)? With this,

you can log on to remote computers and explore their directories, choosing files that you want to download. The absolute easiest way to use FTP is to use the FTP option of GOPHER.

Ready for a few more fun ideas? You can "chat" with other Internet users from exotic and/or interesting parts of the world. Why accept a TV newscaster's biased and agendaized account of some current event which is of interest to you when you can get into a direct question and answer session with someone who is living the event?

You can track down that long-lost friend using White Pages, phone books, and several other research sources. You can send E-Mail to someone who subscribes to a different online service than you do. You can download GIFs which have been made available by NASA.

The possibilities are nearly endless! You are really limited only by your own imagination and curiosity. The Internet is expanding daily, far outstripping the old saw about the sum total of human knowledge doubling itself every 18 months.

There are many informative and educational text files available out there. You can go to M.I.T. and download the latest edition of the Hacker's Dictionary. (Is this what those guys in the Artificial Intelligence lab are doing with all the big-buck grants?)

So far, this information has been generic, that is it isn't specific to any particular home

computer. Well, yes, I guess it is about time the Cowboy got down to what you've been waiting for -- namely the commodore goodies! By the time you read this, it is hoped that the GOPHER in the commodore section of Delphi will have been debugged and made available to the commodore faithful. As it stands right now, we can go to the Internet area of Delphi and FTP to sites offering commodore software and information, but it will be so much easier when the commodore GOPHER is in place and we can do it with menu rather than wandering through addresses and paths. Next month I will be taking you on a tour of some FTP sites, hopefully via the commodore GOPHER. If needs be, we will get there the hard way. Either way, get there we will!

In the meantime, you might want to check your local library for a copy of "The Whole Internet Users Guide and Catalog" by Ed Krol. Also of interest is the LaQuey book "The Internet

![](_page_15_Picture_14.jpeg)

Here are some File Transfer Protocol addresses to give you an idea of the sort of paths involved...

cco.caltech.edu (131.215.48.152) /pub/rknop

cwaves.stfx.ca (141.109.27.2) /pub/c64

nic.funet.fi (128.214.6.100) /pub/pics/jpeg/games/c64

tolsun.oulu.fi (130.231.96.16) /incoming/c64 /pub/c64

Table 1. pathways

![](_page_15_Picture_21.jpeg)

![](_page_16_Picture_0.jpeg)

elcome to The Computer Store Of The Past. Last month we visited 1985. It looks like we didn't get out of that year. It was the year I discovered that having once been an Art student, studying Theatre, I found myself painting lots of scenery! My random numbers study was coming along slower than a snail's pace. I was thankful for my Datassette. My favorite computer game at that time was Stompers, something I spent four days typing in from one of the many commodore specific publications of long ago. It was one

of the really big programs that I tackled from the type in listing realm. I saved it to cassette.

That summer was spent photographing wildlife in and around the area of northern Idaho and using my C64 for music and sound effects for a Radio Series called Your Mind. When Noesis (my computer) wasn't making noise he was plotting points and doing more on random numbers. All of which was saved to cassette, with the exception of the photos.

My FSD-1 came into my life later that summer. It wasn't until after I was married and my son was on his way, that I got a  $C128$ . By then 1985 was well into the past.

Let's zip up the 90's for a minute. Noel Plank as sent me some outstanding reviews, one of which just happened to be on the Partner 128. Since I was planning a follow up to last month's Partner 64 now would be as good time as any to let Noel take the reins of Archaic Computer's review for this month. His rating appears at the end in the form of a product report card -- a cool idea. Now, let's return to 1985...

Partner 128

### REVIEWED BY: NOEL PLANK

Partner 128 is a RAM-resident cartridge program that suspends an existing program in the computer with the push of a button, giving you a window into eight convenient desktop utilities. When you are done using one of Partner's accessories, you can return to the exact point in the program where you left off, simply by pressing <ESC>.

The "Appointment Calendar" utility is used for keeping track of appointments or important dates such as birthdays. Months of the year may be viewed entirely in the traditional calendar format, along with your abbreviated notes marked for attention on particular day. For more detail on activities previously entered for a scheduled day, simply move the cursor to the day you wish to view and press the return key. Data stored in these calendar days can be entered in a similar fashion. Each month's data can be saved as separate file by simply pressing an assigned function key.

The "Memo Pad" is a mini word

![](_page_16_Picture_12.jpeg)

processor which I find useful to call up when I need to make a note to myself. These notes or memos can be stored or retrieved at anytime without disturbing the text in the program to either a disk or printed out on paper. Or if you elect, the computer can be turned into a simple typewriter while using the "Memo Pad" option.

The third option on Partner 128's menu is the "Address/Phone List" function that also acts as an Auto-Dialer when used in conjunction with an auto dial modem. Partner supports any Hayes-compatible modem including

Commodore's own 1670. You can also use Commodore  $1660$  or a  $1650$  type compatible modem too. To use the Address/Phone List utility you must first enter the names, addresses, and telephone numbers into your personal directory and save this information to a disk file by pressing a function key and hitting <RETURN>. To use the Auto-Dialer feature you must have the program set up to the proper modem type and the address list loaded into the Partner utility. Next you may select the search function with a function key and enter the characters you want to look for. The cursor will automatically scroll to the first file with those letters and stop. Then all you have to do is move the cursor to the beginning of the number you wish to dial and press the <f6>. The modem will auto dial the number you selected. When the connection is made, hit the space bar and pickup the telephone receiver to talk to the party you've called.

You can print address lists or phone number information onto paper or labels. Address lists can also be loaded into the Word Writer 128 program for use with form letters.

The next option on the menu is "The

Calculator", utilizing the C128's numeric keypad. This multi-function calculator provides the basic arithmetic functions plus the ability to raise power or store and recall numbers in memory. An optional "paper tape" output can direct your calculations to a printer for a hard copy readout.

The fifth item on the menu from Partner's display is the "Print Screen" option which gives you a hard copy printout on any display except for graphic characters. This is very handy when you want a quick printout of what you're viewing on the screen.

The "DOS/Printer Commands" option allows you to easily access the disk drives operating commands such as format, rename, scratch, initialize and validate a diskette. This section can also be used to enter printer codes so both the Partner and the software program residing in current memory can perform customized printouts.

At first the seventh option in Partner's menu called "SwiftLock" doesn't really have much meaning until your two year old decides he wants to edit your document when you leave the computer unattended for moment. If only you had selected this option and entered in a five character password code, you would not have come back to a document page filled with random characters. Instead the computer would have ignored this tampering keyboard input by locking up the computer until the password you choose was reentered on the computer.

The final selection from the menu is the "Setup" which really is the first thing you should perform before attempting to run the Partner accessories. To obtain proper results from printouts as well as modem operations, these parameters must be selected to match up with your particular hardware needs. The settings can be saved to a disk and recalled whenever Partner 128 is called up without disturbing the current suspended program.

Another feature of Partner 128 is its ability to load a program from Commodore 1541 disk drive as fast as 1571 in the non-burst speed mode. The Swiftload is activated each time the Partner menu is called up. Many C128 users won't need this because it only works on a 1541 and has no effect on the newer 1571 disk drives.

Partner 128 works well with most programs such as Word Writer 128, Ghostwriter 128 but it will not work with programs requiring cartridges or RAM Expansion units. I also found incompatibility problems when having Partner 128 plugged in and using Fleet System 3 and 4 as well as Bob's Term Pro 128. Overall however, Partner 128 is an addictive program and the more you use it the more you will become dependent upon all of its useful "user friendly" utilities.

> Software Support International, 2700 NE Andresen RD., Suite A-10, Vancouver, WA 98661. Phone: 1-800-356-1179 Partner 64; \$24.97 (plus postage), Partner 128; \$29.95 (plus postage).

Powerdisk, 6813 Lotus Way, West Jordan, UT 84084. Partner 64; \$17.00 (plus postage).

C64/128 PUBLIC DOMAIN SOFTWARE REQUEST FREE CATALOG or send S2 for sample disk and catalog (RE FUNDABLE). Categories Include education, utilities, games, business, PRINT SHOP graphics, pre-tested programs and more. Rent for 75« or buy as low as \$1.00 per disk side or for 80¢ for 70 or more. \$20 order gets 4 free disks of your choice. NEXT DAY SHIPPING! SINCE 1986

> CALOKE INDUSTRIES (Dept. GK) PO BOX 18477, RAYTOWN, MO 64133

**VISA** 

Writers, Programmers, Artists! Send in those articles, programs, and art! Christmas materials must be in by October 15,1993. For a copy of the Writer's Guidelines or to send in Submissions, write to: dieHard Submissions P.O.Box 2780 Boise ID 83701

### PRODUCT EVALUATION REPORT CARD

![](_page_17_Figure_15.jpeg)

# ? ? ? ? ? ? ? ? ? ? ? ! ! !

 $\mathbf{u}$ : I was wondering how one goes about copying GEOS files off of non-GEOS disks when there isn't any room on the disks to allow for conversion to GEOS. Marcus Krejci of Rural Retreat, Virginia.

 $\mathcal{F}$ : A normal file copier should do the trick. Or you can copy the file over to another disk while inside the GEOSphere (the GEOS environment). It should copy like any other file. It's after the file has been converted to GEOS that you need to actually use GEOS to get all the file's information transferred. If it is a *disk* you wish to convert to GEOS and you are informed that there is not enough room, simply move some of the files to another disk, then scratch them off the original. Then you can proceed with the conversion in either case.

 $\mathbf{u}$ : I have a good old C64 and 1541 disk drive. I need a sort program that will sort all programs or data on a disk. Barry F. Ashworth of Tucson, Arizona.

 $\mathcal{F}$ : I use the Final Cartridge III's directory program to sort my files. It is easy, I can see every thing on the screen. GEOS can also be used to place programs in the order you want them. Simply selecting them in the order you want then moving them into an empty REU, then moving them to new disk allows for easy sorting.

**Q:** I have a Koala pad and wonder what I need to dump the pictures to the printer. I have made a couple of pictures and have tried variety of routes to get it to print but think that since it is HIRES that it won't print. Richard W. Herbert of New Windsor, Illinois.

**ft:** The original Koala software didn't have the ability to print the pictures, but they released a program that could print these pictures called KoalaPrinter. If you cannot find a

![](_page_18_Picture_8.jpeg)

copy of that, you might look into a utility cartridge like the Super Snapshot or the Final Cartridge. If you have another drawing program that can print out its pictures you could convert the Koalas into that format for printing.

Autograph is one of the best conversion program I've seen. It is in the Public Domain. You might check Q-Link, write to Caloke Industries (see ad pg.15), or check with a local user group.

Graphics Integrator  $2$  is a commercial conversion program that just happens to have advanced printer support. It is available from Software Support International for just under \$20 (Plus postage. See end of REVIEW!, pg 15, for address).

 $\mathbf{Q}$ : What chip runs the 128? Is it the 6510, like in the C64? I'd also like to know what is inside the C16 and Plus/4 computers.

 $\hbar$ : The 8502 and a Z80B are the brains of both the C128 and C128D. The 8502 can process at pseudo lMhz with the VIC II displaying or 2Mhz without and runs 64 and 128 modes. The Z80B runs in CP/M mode. The 8501 is in the Plus/4 and C16. It is 6502 compatible (as is the 8502 and 6510).

The  $C64$  has a  $6510$ . The VIC20 and most PETs have the 6502. The SuperPET has a 6502 *and* a 6809 (16 bit).

**Q:** I bought an HP LaserJet 4ML, All the drivers that came with them were, of course, for either the Mac or PC. So I asked Douglas Bober, aka RENTaLASER on Q-Link, if he knew where I might get my hands on an RS232 serial interface for my C128D. He said the way to go was to use GeoCable and the patch program from CMD.

My patched GEOPUBLASER didn't work too good. The top of the document looked ok, but parts of the graphics fonts were missing and striped.-- Brian Crosthwaite of Boise, Idaho.

 $\mathcal{F}$ : Apparently, the version of GEOPUBLASER that comes with the newer disk (the 2 disk set) does not work with the patch. GEO-PUBLASER1.8 does. If you have an older version you'll need GEO-PUBLASER3-10-88. Both of these are on Q-link under BSW applications.

Douglas Bober is working on column for  $dH$  on the subject of using a laser printer with a C64. Stay tuned!

READY.

![](_page_19_Picture_0.jpeg)

• NORTH AMERICA'S LARGEST SUPPLIER OF AMIGA CUSTOM CHIPS AND SPECIALTY PARTS .

### **COMMODORE FACTORY SURPLUS**

ecently, Commodore elected to consolidate their stateside operations, thus making them  $\blacktriangle$  financially stronger. One of the first steps taken was to reduce their inventory in both the U.S. and Canada. In doing this, select distributors were given the opportunity to purchase sizable amounts of new and factory refurbished parts at extraordinarily low prices. This section contains new and refurbished items, which are indicated by the letters "N" or "R" to the left ofeach product. Refurbished does not mean used or pre-owned, but simply factory remanufactured. Some units may have minor imperfections such as scratches or, in the case of some monitors, faulty front doors. With the exception of a minor imperfection, if any, most everything appears "mint" and of course everything carries a full 90 day warranty. This is your opportunity to purchase Amiga/Commodore parts and equipment at up to 80% less than an authorized dealer pays.

### MONITORS

- 1084S composite/RGB high resolution color monitor with cables. This is the latest composite video/RGB monitor Commodore manufactured.... \$129.95 R 1802 composite video high resolution
- color monitor with cables. Production monitor prior to 1084 series. Works on 64/128 series and Amiga. Also an excellent VCR or Toaster monitor ................................\$99.95
- R 1702 composite video color monitor with cables ................................\$84.50
- 1403 composite high resolution monochrome video with cable .......... \$65.00
- R 1930 Bisync high resolution VGA color monitor. This companion to Commodore's PC series works with IBM/IBM compatibles...............\$99.95
- 1950 14" multisync high resolution VGA color monitor with automatic scanning. Works with A600/1200/3000/4000 and IBM/IBM compatibles (Predecessor to the 1942) \$249.95
- A520 RF modulator. Allows you to connect an Amiga (A500/2000/3000) to TV or composite video monitor. The A520 converts the RGB video signal into composite color video \$22.50 A2300 Genlock Board (A2000/3000) \$64.50
- COMPUTER SYSTEMS Amiga 500 with power supply and<br>software (late revision)..........\$169.95 With STARTER PACK software add..\$10.00 N Commodore C64C with power supply (latest design and revision) ......\$89.95<br>Commodore C64 with power R Commodore C64 with supply \$69.95 Commodore C65 This is new C64 just released in Europe with built in 3'A" floppy drive on the front (PAL or NTSC) \$95.50 PC10III (XT) No hard drive \$149.95 PC20III (XT) 20 meg hard drive \$169.00 PC30III (AT-286) 20 meg hard drive \$229.00 PC40III (AT-286) 40 meg hard drive \$299.95 ADDITIONAL OPTIONS Amiga 1930 VGA Bisync color monitor with any of the "PC Series" computer add \$79.95 Commodore 1084S with any "PC Series" computer add \$89.95 SPECIAL PRICE PACKAGES BONUS PACKAGE A: Commodore C64 with 1541 floppy drive and 1084S (stereo) high resolution color monitor. Includes power supply and cables ..........................\$229.95 BONUS PACKAGE B: Commodore C64C (latest version made) with 1571 high density floppy drive and 1084S color monitor. Includes power supply and cables .......... \$299.95 BONUS PACKAGE C: Amiga A500 computer with Software Starter Kit and 1084S (stereo) high resolution color monitor. Includes power supply and cables (List price of package \$449.00) Our price \$284.95 MISCELLANEOUS N A10 Commodore computer speakers with built in amplifier ..............\$19.95 MPS1230 Commodore printer (same as Citizen 120) tractor/friction ...\$59.95 A2300 Genlock Board (A2000/A3000) \$64.50 Amiga 8375 Agnus Chip (390544-01 UK/Europe PAI type) \$24.95 3Vi (880K) Commodore diskette with various software that can be erased. This is a new disk available at a low price.<br>Package of 10 ......................\$3.80<br>Just Released 2.1 Series Diskettes (same software as 2.1 kit)<br>2.1 install disk ..........................\$3.95

#### 2.1 locale disk ........................\$3.95 2.1 extra disk ............................ \$3.95 NOT A COMMODORE PRODUCT PRICES SUBJECT TO CHANGE WITHOUT NOTICE

Order Line Only

### MOTHERBOARDS

 $\frac{1}{\sqrt{\frac{1}{127}}}}$  $\frac{1}{\frac{137H}{137H}}$ 

![](_page_19_Picture_2162.jpeg)

### **KEYROARDS**

![](_page_19_Picture_2163.jpeg)

**C.S. Technology of A. S. A. S. College A. S. Technology** 

### POWER SUPPLIES

![](_page_19_Picture_2164.jpeg)

### DRIVES

![](_page_19_Picture_2165.jpeg)

Dealers: Send us your letterhead and we will send you our Fall '93 dealer prices.

3 Chestnut Street, Suffern, New York 10901 · Fax: (914) 357-6243 Order Status/Customer Service Line: (914) 368-4242 (914) 357-2607

1-800-292-7445 International Order Line: (914) 357-2424 9-6 E.T. MON.-FRI.

SEND SASE FOR FULL LISTING OF ALL COMMODORE/AMIGA SURPLUS PRODUCTS **Change Conde 1754 DISCOVER 12:45 PM** 

# DOS Don'ts **Joel Ellis Rea**

DOS and Don'ts is reprinted with permission from LOADSTAR. The Complete DOS and Don'ts is available on 1541 disk for the C64 for \$9.95, plus \$4.50 Shipping for 2nd day delivery from Softdisk, P.O. Box 30008, Shreveport, LA, 71130.

### Intro bucfion to BPPEltt) ============ == ======

This time we will discuss some advanced SEQuential file handling, including an undocumented OPEN mode!

The undocumented OPEN mode parameter is ,A for APPEND. The ,A parameter tells DOS that you want to OPEN an existing file, but that you want to WRITE data to it, not READ data from it. The ,A parameter tells DOS that all new data will be written to the END of the file, instead of the BEGINNING. In other words, DOS is told to APPEND new data to the END of an ALREADY EXISTING file! This saves having to OPEN the existing file for READ, OPENing dummy file for WRITE, copying every character from the READ file to the dummy file, CLOSING the READ file and Deleting the READ file, before you can WRITE the new data. You would then have to CLOSE the DUMMY file, then RENAME the DUMMY file to the name of the old, now deleted READ file! (AND you would have to hope you had enough free space on the disk to hold copy of an existing file!). The ,A(PPEND) parameter saves you that trouble, and enables you to add new data automatically.

### RPPEND Usage

### 

The format of an OPEN statement for APPEND is:

> OPEN Cfilenun>J Cunitnun), <channelnuM>, "<filenane), [(type)], ALPPEND]"

Some examples:

- OPEN 8, 8, 8, "DATAFILE, A"
- OPEN F%, U%, C%, F\$ + ■\S,A"
- OPEN i, 8, 2, "1: MACHLANG, P, A"

![](_page_20_Picture_13.jpeg)

The first example OPENs the file DATAFILE as file #8 via channel #8 of drive unit #8. The file type is not checked, and the OPEN succeeds if the file exists and is of type SEQ, PRG or USR (REL and DEL don't work with ,A[PPEND], of course). If the OPEN succeeds, all further PRINT#8 statements will write their data starting at the END of DATAFILE.

The second example OPENs a file whose name is in the string variable F\$, giving it the file reference number specified in the integer variable F%, via the channel in C% on the unit in U%. Since the file type was specified, the OPEN fails if the file is not found, or if it is found but is not of type SEQ.

The third example OPENs file 'MACHLANG', which must exist on drive  $1$  (of a two-unit drive such as a CBM  $4040$  or an MSD SD-2) as a PRG file. This might be used to add bytes to binary data such as a translation table.

It is important to note that the ,A mode REQUIRES that the file ALREADY EXISTS on the disk. So before you can use the ,A mode on a new file, you must first create the file with the OPEN statement with a ,W parameter, followed by at least one PRINT# statement, followed by CLOSE statement.

READY.

![](_page_20_Picture_19.jpeg)

![](_page_21_Picture_0.jpeg)

**What evil lurks upon this** month's Spinner? This month we have the programs exfracteb from Basic BBSK, all of PB6, anb tbe extras...

The extras this month inclube some uery sophisticateb programming by sucb barbCorb biefiarbs as Pankey, Jones, and fieath.

Tbere are two special areas on tbe Spinner tbis montb.

### Wath in the 90s and The Terror.

Math in the 90s C. i. Pankey brings us Plane Trig. Plane Trig will calculate sibes of bifferenf triangles sbowing grapbical representations  $-$  all on the 80 column screen, and you know wbat tbat

 $means - 2$   $Mh3!$ 

Tames T. Tones looks at tbe ranbomness of ranbom numbers witb Banbomness Test.

flow you can calculate up to 68 becimal points anb not see any of this  $123$   $E-10$ (your computer's way of printing .8080880123). Tbis program originateb as an answer to calculating polynomials anb became an entity all its own. String

Rrithmetic. by Eugene R. fieatb will allow your C64 or D1C20 to calculate P1 to 68 becimal places! Sbow tbat to you 1B1B frienbs!

### The Terror

The program One Dark flight is back witb some vengeance, the sprites have been acfikiateb in tbe C64 version. Uou'll find around another bark corner a carb to our reabers, also listeb in PR6-fialloween1879.

![](_page_21_Picture_12.jpeg)

IDitb tbis issue biefiarb artist Tobn 6reen makes bis bebut with Slibeshow D1.0 that will be sbowing you some of his art. Slibeshow will bisplay 10 Doobles and 10 Koalas from the same bisk! So you can use it witb your own art.

Stay tuneb for more art from Mr. Green.

 $I.$   $I.$  Pankey's  $64/128$ POKES will send a banby-banby cbart of some useful POKEs to your printer.

Tames T. Tones bas also giuen us PB music program wbose briucr was written by Tim Buttcrfidb. It is entitled The Branbenburg. It was abapteb for C64 by Tim Kim witb crebits to B. Orr. J. S. Bach wrote the original and  $\pi$ . Jones abbeb the filigree. This is the only program on tbis montb's Spinner tbat is

Public Bomain. Enjoy!

Till of the programs in PBG are inclubeb on tbe Spinner also. The Spinner is \$5 and will saye you the hassle of typing in tbe programs from the magazine. Send cbeck or money orber payable to biefiarb to:

![](_page_21_Picture_20.jpeg)

![](_page_21_Picture_21.jpeg)

Let's just hope that the bump you bear in the late night bour is tbe beab on your  $1541 -$  fia ha ha ha ha!!!

![](_page_22_Picture_0.jpeg)

Ever wondered if long program was load ing at all? Well, wonder no more  $\sim$  *Activity* RX to the rescue! Activity RX, by James T. Jones, will change the screen's color while your program loads. Once the program is loaded the border will restore back to its original color! Add this to all your long loading Phone Directory Data programs and wonder no more. You'll be see ing this one incorp orated into Spinner programs!

This month we have some more tools, also from Dr. Jones, to add to your dH tool kit Tor you hardened MLers out there, we have programs that convert decimal to hexadecimaldecimal, hexadecimaldecimal

![](_page_22_Picture_3.jpeg)

to decimal, and decimal to binary.

For tracking those phone numbers there is by Delbert Stouter. This program will run on any 40 column commodore computer!

For fun, there is Color Montage by James T. Jones and Halloween 18T9 by Brian Crosthwaite. The latter is our Hall~ oween card to our readers from all of us at dieHard. It will run on

any commodore, how ever, only the VIC20 MOD entitled  $HALL \sim$ OWEEN.VIC20 will run on the VIC20.

Last month, there was a colossal mess up on the PRG masters. If you had any problems with the type-ins last month you might want to check out Oops on page 27.

When typing in the programs there are some things to watch for. When you see something like this, [BLK], it simply means to type <control><!> to get black. [space] means press space. [4 shift spacel is 4 shifted spaces. Et cetera and so on...

Happy typing!

 $\sim$  Brian L Crosthwaite

![](_page_23_Picture_0.jpeg)

### Computer Activity RX (C64)

 $\left\{\n \begin{array}{cc}\n \text{Oct PAPSAW} \\
 \text{by}\n \end{array}\n \right\}$ by James T. Jones

While an operation requiring a long time to carry out is taking place, rather than watching an unchanging screen, I like to know that something is happening.

Type the program called ACTIVITY RX and save it. Then run it to create on disk machine language file, BORDER CHANGE.O, that uses an interrupt-driven routine to change the border color every second.

For a program requiring long activities, such as sorting a large number of items or reading a large amount of data, load this file at the beginning of your program with lines such as the following:

- 10 DV=PEEK(186):IFDV<8THENDV=8 20 IFA=OTHENA=1
	- :LOAD"BORDER CHANGE.0",DV,1

Before and after the activity, place lines with SYS <sup>679</sup> (on) and SYS <sup>691</sup> (off). Then POKE 53280 with the number representing the desired border color number for the remainder of the program.

To load a long program, place a line with SYS 691 at the very beginning of the program. Then write a boot program that first loads BORDER CHANGE.0 and has a line with SYS 679 before loading your program. An example is given in second listing -- RX DEMO BOOT.

### ACTIVITY RX

This program creates a machine language color routine that is used by RX DEMO BOOT PRG. Type this in, save it to disk, and then RUN it. It will write a file, BORDER CHANGE.O, to disk.

- 0 REM INTERRUPT-DRIVEN BORDER COLOR CHANGE PROGRAM JAMES T. JONES
- 1 REM COPYRIGHT 1993 LYNNCARTHY INDUSTRIES, INC - ALL RIGHTS RESERVED
- 10 C=0:POKE53280,6:POKE53281,6 :PRINTCHR\$(5)CHR\$(142)CHR\$(8)
- 15 DV=PEEK(186):IF DV<8 THEN DV=8
- 20 FOR 1=679 TO 741:READ D:POKE I,D :C=C+D:NEXT
- 30 DATA 173,32,208,141,240,2,238,240 ,2,7 6,192,2,120,169,49,160
- 40 DATA 234,141,20,3,140,21,3,88,96 ,120,169,205,160,2,141,20
- 50 DATA 3,140,21,3,88,96,206,230,2 ,208,17,169,60,141,230,2
- 60 DATA 174,240,2,173,32,208,141,240 ,2,142,32,208,76,49,234
- 70 IF C<>7176 THEN PRINT"ERROR IN DATA STATEMENTS":STOP
- 80 SA=679:EA=741+1:REM THE FOLLOWING IS EQUIVALENT TO THE C128 BSAVE COMMAND
- 90 Hl=INT(SA/256):S1=SA-256\*H1 :H2=INT(EA/256):S2=EA-256\*H2
- 100 SYS 57812"BORDER CHANGE.0",DV:REM CREATE BORDER CHANGE.O ON DISK
- 110 POKE 193,SI:POKE 194,HI:POKE 174 ,S2:POKE 175,H2:SYS 62954
- 120 CLOSE 15:OPEN 15,DV,15 :INPUT#15,E,E\$,T,S :PRINT#15,"10":CLOSE 15
- 130 PRINT CHR\$(147):PRINT E;E\$;T;S
- 140 PRINT:PRINT "BORDER CHANGE.O HAS BEEN CREATED"
- 150 PRINT"ON THE DISK. IN YOUR PROGRAMS,"
- 160 PRINT "LOAD THIS ML PROGRAM. SYS 679 WILL"
- 170 PRINT "BEGIN AND SYS 691 WILL END BORDER"
- 180 PRINT "COLOR CHANGES.":END

### RX DEMO BOOT

This is the loader program that loads the machine language color routine and the RX PRG SHELL programs. The machine language color routine is created by running ACTIVITY RX.

- 0 REM EXAMPLE OF BOOT PROGRAM FOR LOADING "RX PGM SHELL"
- 1 REM COPYRIGHT 1993 LYNNCARTHY INDUSTRIES, INC - ALL RIGHTS RESERVED
- 5 REM ACTIVATING BORDER COLOR CHANGE PROGRAM - JAMES T. JONES
- 10 DV=PEEK(186):IF DV<8 THEN DV=8
- 15 IF A=0 THEN A=l:LOAD"BORDER[SPACE] CHANGE.0",DV,1
- 20 WH\$=CHR\$(5):LC\$=CHR\$(14) :DS\$=CHR\$(8):CD\$=CHR\$(17)

:HM\$=CHR\$(19):CS\$=CHR\$(147)

- 30 QU\$=CHR\$(34) : POKE53280, 6 :POKE53281,6:PRINTWH\$LC\$DS\$CS\$
- <sup>40</sup> AU\$=" OADING RX PGM SHELL ..."
- 50 POKE 214,ll:PRINT:PRINTSPC(20-LEN (AU\$)/2)AU\$
- 60 BG=PEEK(53281):POKE 267,BG:REM THIS SAVES THE ORIGINAL BACKGROUND (BG) COLOR
- 70 REM CONTENTS OF LOCATION 267 CANNOT BE OVERWRITTEN BY THE STACK AND IS
- 80 REM PRESERVED DURING LOADING OF PROGRAM ON A DISKETTE OR EVEN AFTER A RESET
- 90 POKE 646,BG:REM CHANGE CHARACTER COLOR TO BACKGROUND COLOR
- 100 SYS 679:REM ACTIVATE ROUTINE FOR CHANGING BORDER COLOR
- 110 PRINTHM\$CD\$CD\$CD\$"LOAD"QU\$ "RX PGM SHELL"QU\$","DV :PRINTCD\$CD\$CD\$CD\$"RUN"HM\$ 120 POKE 631,13:POKE 632,13
- :POKE 198,2:END

### RX PROGRAM SHELL

Use this code in the beginning of your own BASIC program to utilize the RX loader program.

- 0 SYS 691:REM THIS TURNS OFF THE FLASH- ING BORDER
- POKE 53281,PEEK(267):REM THIS RESTORES ORIGINAL BORDER COLOR IN THE BOOT PRG
- 2 PRINTCHR\$(147)CHR\$(5)" HIS IS A DUMMY PROGRAM USED TO ILLUS-"
- PRINT"TRATE APPLICATION OF THE PROGRAM
- PRINTCHRS(34)"BORDER CHANGE.O" CHR\$(34)" IN LOADING"
- PRINT"A VERY LONG PROGRAM." :FORT=lTO9000:NEXT
- PRINT"YOUR PROGRAM BEGINS HERE"
- REM COPYRIGHT 1993 LYNNCARTHY
	- INDUSTRIES, INC ALL RIGHTS RESERVED

![](_page_23_Picture_63.jpeg)

![](_page_24_Picture_0.jpeg)

### COLOR MONTAGE (C64)

James T. Jones

For each of the 1000 screen positions with addresses (1024-2023), there is a corresponding address in color RAM, 55296-56295 (or \$D800-\$DBE7 hexadecimal). By changing the contents of color RAM addresses in a random way, interesting screen effects are created. Press the <STOP> key to exit the program.

- 0 REM COLOR MONTAGE 64 -JAMES T. JONES 1 REM COPYRIGHT 1993 LYNNCARTHY INDUSTRIES, INC - ALL RIGHTS RESERVED 10 PRINTCHR\$(147):POKE53280,0 :POKE53281,0:POKE646,1 :FOR T=l TO 2000:NEXT 20 FOR 1=1024 TO 2023:POKE I,102:NEXT 30 CR=55296:Q=RND(-RND(0)):REM CR IS THE BEGINNING OF COLOR RAM 40 RO=INT(RND(0)\*925) : CN=INT (RND(0)  $*15$ ) +1 50 POKECR+RO.CN 60 POKECR+RO+INT(RND(1) \*26) ,CN 70 POKECR+RO+INT(RND(1)\*51),CN 80 POKECR+RO+INT (RND(1) \* 76), CN 90 GOTO40
- 

![](_page_24_Picture_6.jpeg)

![](_page_24_Picture_7.jpeg)

### DECIMAL TO HEXADECIMAL CONVERSION PROGRAM (C64) James T. Jones

This program will convert a list of decimal numbers to hexadecimal numbers. Press the <STOP> key to exit the program.

- 0 REM DECIMAL TO HEXADECIMAL CONVERSION 64 JAMES T. JONES 1 REM COPYRIGHT 1993 LYNNCARTHY INDUSTRIES, INC - ALL RIGHTS RESERVED 10 DIM OX\$(15) 20 FOR 1=0 TO 15:READ OX\$(I):NEXT 30 DATA 0,1,2,3,4,5,6,7,8,9,A ,B,C,D,E,F 40 POKE 53280,6:POKE 53281,6 :POKE 646,1:PRINTCHR\$(147) CHR\$(142)CHR\$(8): PRINT 50 PRINT:PRINT"AFTER INITIAL
- CONVERSION, PRESS SPACE"
- 60 PRINT"FOR ANOTHER CONVERSION OR Fl TO CLEAR"
- 70 PRINT"SCREEN AND CONTINUE CONVERSIONS."
- 80 POKE 19,65:REM TO INPUT WITHOUT QUESTION MARK
- 90 PRINT:INPUT"ENTER DECIMAL NUMBER: ";N:PRINT
- 100 POKE 19,0
- 110 GOSUB 1000
- 120 PRINT:PRINT"CORRESPONDING HEXADECIMAL NUMBER"
- 130 PRINT"IS \$"+OX\$(HI/16)OX\$(HIAND15) OX\$(LO/16)OX\$(LOAND15)
- 140 GETB\$:IF B\$="" THEN 140
- 150 IF B\$=CHR\$(32) THEN 80
- 160 IF B\$=CHR\$(133) THEN PRINT CHR\$(147):GOTO 80
- 170 GOTO 140
- 1000 HI=INT(N/256):LO=N-256\*HI 1010 RETURN
- 

![](_page_24_Picture_26.jpeg)

### HEXADECIMAL TO DECIMAL CONVERSION PROGRAM (C64)

James T. Jones

Here's a program that will convert a list of hexadecimal numbers to decimal numbers. Press the <STOP> key to exit the program.

0 REM HEXADECIMAL TO DECIMAL CONVERSION 64 JAMES T. JONES REM COPYRIGHT 1993 LYNNCARTHY INDUSTRIES, INC - ALL RIGHTS RESERVED 10 POKE 53280,6:POKE 53281,6 :POKE 646,1:PRINTCHR\$(147) CHR\$(142)CHR\$(8):PRINT 20 PRINT:PRINT"AFTER INITIAL CONVERSION, PRESS SPACE" 30 PRINT"FOR ANOTHER CONVERSION OR Fl TO CLEAR" 40 PRINT"SCREEN AND CONTINUE CONVERSIONS." 50 POKE 19,65:REM TO INPUT WITHOUT QUESTION MARK 60 PRINT:INPUT"ENTER HEX NUMBER: \$";A\$:PRINT 70 POKE 19,0 80 GOSUB 1000 90 PRINT:PRINT"CORRESPONDING DECIMAL NUMBER IS"A 100 GETB\$:IF B\$="" THEN 100 110 IF B\$=CHR\$(32) THEN 50 120 IF B\$=CHR\$(133) THEN PRINTCHR\$(147):GOTO 50 130 GOTO 100 1000 A=0:FOR 1=1 TO LEN(A\$) 1010 N=ASC(MID\$(A\$,LEN(A\$)+1-1,1) +CHR\$(0))-48:N=N+(N>9)\*7  $: A = A + N^* (16^*(I - 1))$ 1020 NEXT I 1030 RETURN

![](_page_24_Picture_31.jpeg)

![](_page_24_Picture_32.jpeg)

![](_page_25_Picture_0.jpeg)

### DECIMAL TO BINARY CONVERSION PROGRAM (C64)

James T. Jones

There are a number of programs for converting decimal numbers to binary numbers, however, few cover the entire address range (0-65535) of the Commodore 64. The following program will give the binary representation of any binary number in this range. The format for the representation of the binary numbers readily lends itself to converting the numbers to hexadecimal numbers.

The binary representations of decimal numbers is useful in setting (1) or clearing (0) the bits for <sup>a</sup> particular address. For example, the Status Register is represented by the contents of locations <sup>783</sup> and has seven flags; bit 5 (counting from zero) is not used. If you wish to clear any flag from BASIC, you can clear all of them with POKE 783,0. You must be very careful in setting bits because if the interrupt disable flag (bit 2) is set (1), the interrupt routine for scanning the keyboard will not work, creating a very big problem! To set all bits to 1 except bit 2, use POKE  $783,251$ . Using the program, you can readily verify from the binary representation of  $251$  that bit  $2$  is 0.

- 0 REM DECIMAL TO BINARY CONVERSION -JAMES T. JONES
- 1 REM COPYRIGHT 1993 LYNNCARTHY INDUSTRIES, INC - ALL RIGHTS RESERVED
- <sup>10</sup> WH\$=CHR\$(5):YW\$=CHR\$(158) :UC\$=CHR\$(142):DS\$=CHR\$(8) :CS\$=CHR\$(147)
- <sup>20</sup> CD\$=CHR\$(17):CY\$=CHR\$(159)
- <sup>30</sup> POKE53280,6:POKE53281,
- :PRINT WH\$UC\$DS\$CS\$ <sup>40</sup> DIM B(15),B\$(15)
- <sup>50</sup> PRINT YW\$"VALUE OF THE DECIMAL NUMBER IS";:INPUT
- 60 B(15) = INT(N/(2^15))
- 70 B(14)=INT( $(N-(2^15)*B(15)) / (2^14)$ )
- 80 B(13)=INT( $(N-(2^15)*B(15) (2^14)$  $*B(14)) / (2^13)$ 90 B(12)=INT( $(N-(2^15)*B(15) - (2^14)$
- $*B(14)-(2^13)*B(13))/(2^12)$

```
100 B(11)=INT((N-(2^15)*B(15) - (2^14)*B(14)-B(13)*(2^13)-B(12)*(2^12))/(2<sup>1</sup>1))
110 A=N-(2^{\wedge}15)*B(15)-(2^{\wedge}14)*B(14)-(2^13)*B(13)-B(12)*(2^12) - B(11) * (2^11)120 B(10)=INT(A/(2^10))
130 B(9)=INT((A-(2^10)*B(10))/(2^9))
140 B(8)=INT((A-(2^10)*B(10)-(2^9))
        *B(9))/(2^8))
150 B(7)=INT((A-(2^10)*B(10)-(2^9)*B(9)-B(8)*(2^8))/(2^7)160 B(6)=INT((A-(2^10)*B(10)-(2^9)*B(9)-B(8)*(2^8)-B(7)*(2^2)) / (2^6))
170 C=- (2^10)*B(10) - (2^9)*B(9) - (2^8)*B(8)-(2^{n7})*B(7)-B(6)*(2^{n6})180 B(5)=INT((A+C)/(2^5))
190 B(4)=INT((A+C-(2^5) *B(5))/(2^4))
200 B(3)=INT((A+C-(2<sup>5</sup>) *B(5)-(2<sup>4</sup>)*B(4)) / (2^3))
210 B(2)=INT((A+C-(2<sup>0</sup>5) *B(5)-(2<sup>0</sup>4)*B(4)-B(3)*(2^3))/(2^2)220 B(1)=INT((A+C-(2<sup>0</sup>5) *B(5)-(2<sup>0</sup>4)*B(4)-B(3)*(2^3)-B(2)*(2^2)(2)230 B(0)=INT((A+C-(2<sup>0</sup>5)*B(5)-(2<sup>4</sup>)*B(4)-B(3)*(2^3)-B(2)*(2^2)-B(1) * 2))
240 PRINTCD$CD$WH$"THE BINARY
        REPRESENTATION OF THE DECIMAL
        NUMBER";YW$N;WH$"IS"
250 PRINT CY$CD$CD$:GOSUB 2000
260 PRINT B$(15)B$(14)B$(13)B$(12)
        B$(ll)B$(10)B$(9)B$(8)B$(7)
        B\(6)B\(5)B\(4);
270 PRINT:PRINT B$(3)B$(2)B$(1)B$(0)
280 PRINTCD$CD$CD$"PRESS <RETURN> TO
        MAKE ANOTHER"
290 PRINT"CONVERSION OR <SPACE>
        TO END"
300 GET A$:IF A$="" THEN 300
310 IF A$=CHR$(13) THEN RUN
320 IF A$=CHR$(32) THEN END
330 GOTO 300
2000 FOR 1=15 TO STEP -1
         :B$(I)=CHR$(21)+STR$(B(I))
         :NEXT:RETURN
```
![](_page_25_Picture_17.jpeg)

### PHONE DIRECTORY DATABASE (40 col) Delbert Stouder

Here is a phone directory database for any <sup>40</sup> column commodore computer.

```
REM COPYRIGHT 1993 LYNNCARTHY IND.
       INC. ALL RIGHTS RESERVED
PRINT#8CHR$(27);CHR$(69)
10 REM PROGRAM BY D. STOUDER
20 REM PHONE DIRECTORY/40 COL MONITOR
30 REM *THE FALLING LETTERS FILE*
40 DM=100:C=0:P=l
50 DIM LN$(DM),GN$(DM),TP$(DM),FC$(DM)
60 PRINTCHR$(147)
70 M$="*** PHONE DIRECTORY ***"
80 CR=10
90 B=LEN(M$):WA=(40-B)/2-l
       :FORA=1TOB:M1$=MID$(M$,A, 1)
        :PRINTCHR$(19)
100 IF Ml$<>" "THEN FOR T=l TO CR-2
        :PRINTTAB(WA+A)M1$CHR$(145)
        :PRINTTAB(WA+A)"
110 NEXT:PRINTTAB(WA+A)M1$:NEXT
120 PRINT:INPUT"[10 spaces][2 down]
       ENTER DATE(MM/DD/YY)";D$
130 PRINT"[CLR]":PRINTTAB(11)"[RVS ON]
        *** DIRECTORY ***[RVS OFF]"
        :PRINT
140 print"*****************!
        "P1") ******************": PRINT
150 PRINTTAB(9)"I.ENTER OR ADD DATA"
160 PRINTTAB(9)"2.SORT DATA"
170 PRINTTAB(9) "3. EDIT, VIEW
        CORRECTIONS"
180 PRINTTAB(9)"4.SAVE DATA TO DISK"
190 PRINTTAB(9)"5.LOAD DATA FROM DISK"
200 PRINTTAB(9)"6.VIEW DATA ON SCREEN"
210 PRINTTAB(9)"7.DATA PRINT OUT"
220 PRINTTAB(9)"8.DELETE DATA FROM
       FILE":PRINT
230 PRINT"************************
        ***************** : PRINT
240 INPUT"[11 spoaces]
        ENTER DIRECTORY # "; D:GOTO260
250 INPUT D
 50 INPUT
260 ON GOTO280,410,590,670,760, 850
        ,1010,1180
270 NEXTI:INPUTX:GOTO13
280 PRINT"[CLR]":REM*ADD OR ENTER DATA
        ROUTINE*
290 PRINT "ENTRIES LEFT("DM-I")":PRINT
```
- 
- <sup>300</sup> IF DM-I=0 THEN130

 PRINT"ENTER OR ADD DATA:":P1=P1+1:I=P1:PRINT INPUT"NAME(LAST,FIRST)";LN\$(I) ,GN\$(I):PRINT INPUT"TEL.#";TP\$(I)  $FC\$  $(I) = LN\$  $(I) + GN\$  $(I)$ 360 PRINT <sup>60</sup> PRINT INPOT"WANT ANOTHER(Y/N)";A\$ IF A\$="Y"THEN280 PRINT"[CLR]":GOTO130 <sup>400</sup> GOTO310 PRINT"[CLR]":REM\*SORT DATA ROUTINE\* PRINTTAB(16)"[10 down][RVS ON] SORTING[RVS OFF]" <sup>430</sup> S=0 FORI=2TOP1 IF LN\$(I)<LN\$(I-l)THEN470 460 GOTO540 <sup>470</sup> S=l T1\$=LN\$(I-1):T2\$=GN\$(I-1) T3\$=TP\$(I-1):T4\$=FC\$(I-1) 500 LN\$(I-1)=LN\$(I) : GN\$(I-1)=GN\$(I) 510 TP\$(I-1)=TP\$(I): FC\$(I-1)=FC\$(I) LN\$(I)=T1\$:GN\$(I)=T2\$ TP\$(I)=T3\$:FC\$(I)=T4\$ <sup>540</sup> NEXTI IF S=1THEN43O PRINT"[CLR]":FORI=1TOP1 PRINT TAB(12)LN\$(I)","GN\$(I) NEXTI:GOTO13 PRINT"[CLR]":REM\*CHANGE OR EDIT DATA ROUTINE\* INPUT"NAME(LAST,FIRST)";LN\$,GN\$ :PRINT FC\$=LN\$+GN\$ FORI=1TOP1 IF FC\$=FC\$(I)THEN650 NEXTI:GOTO980 PRINT"LAST NAME:"LN\$(I)"("GN\$ (I)")":GOSUB13 <sup>50</sup> <sup>660</sup> GOTO130 PRINT"[CLR]":REM \*SAVE DATA TO DISK\* PRINTTAB(IO)"[RVS ON]\* SAVE DATA TO DISK \*[RVS OFF]":PRINT OPEN4,8,4,"@0:NAM/TEL,S,W" PRINT#4,P1 710 FORI=1TOP1 PRINT#4,LN\$(I):PRINT#4,GN\$(I) PRINT#4,TP\$(I):PRINT#4,FC\$(I) PRINTTAB(12)LN\$(I)", "GN\$(I) NEXT:CLOSE4:GOTO130

<sup>760</sup> PRINT"[CLR]":REM \*LOAD DATA

<sup>310</sup> PRINT"DATA ENTERED("PI")":PRINT

FROM DISK\* <sup>770</sup> PRINTTAB(9)"[RVS ON]\* LOAD DATA FROM DISK \* [RVS OFF] ": PRINT <sup>780</sup> OPEN4,8,4,"NAM/TEL,S,R" 790 INPUT#4, P1 1150 C=C+1 800 FORI=1TOP1 810 INPUT#4, LN\$(I): INPUT#4, GN\$(I) 820 INPUT#4, TP\$ $(I):$ INPUT#4, FC\$ $(I)$ 830 PRINTTAB(12)LN\$(I)", "GN\$(I) <sup>840</sup> NEXT:CLOSE4:GOTO130 850 PRINT" [CLR] ":REM\*VIEW ALL RECORDS SEQUENTIALLY ROUTINE\* <sup>860</sup> GOSUB930 870 FORI=1TOP1:LC=LC+1 880 PRINTITAB(3)LN\$(I)", "GN\$(I) ;  $SPC(2) TP$(I)$ 890 IF LC=15 THEN GOSUB910 900 NEXT: INPUT" [8 spaces] [RVS ON] [1 down]END OF DATA PRESS RETURN[RVS OFF]"; X\$: GOTO130 910 INPUT"[6 spaces][1 down][RVS ON] ABORT TO DIRECTORY ENTER  $<$ Y>[RVS OFF]";X\$ 920 IF X\$="Y"THEN130 930 PRINT" [CLR] " 940 PRINT"\*\*\*\*\*\*\*\*\*\*\*\*\*\*\*\*\* \*\*♦\*\*\*\*\*\*\*\*\*\*\*\*\*\*\*\*\*\*\*.. <sup>1320</sup> <sup>950</sup> PRINTTAB(11)"PHONE DIR LISTING": PRINT LISTING":PRINT <sup>1330</sup> PRINT#1:C=4 960 PRINT"\*\*\*\*\*\*\*\*\*\*\*\*\*\*\*\*\* \*\*\*\*\*\*\*\*\*\*\*\*\*\*\* <sup>970</sup> LC=0:RETURN <sup>980</sup> PRINTTAB(6)"SORRY! THIS NAME NOT IN FILE" <sup>1000</sup> INPUT"[14 spaces][RVS ON]PRESS RETURN[RVS OFF]";X\$:GOTO130 1010 PRINT" [CLR] ":REM\*PRINT OUT ROUTINE\* 1020 PRINTTAB(11)" [RVS ON] \* DATA PRINT OUT \*[RVS OFF]" 1030 PRINT 1040 PRINTTAB(14) "PRINTER ON ?": PRINT 1050 INPUT"[13 spaces][RVS ON]PRESS RETURN[RVS OFF]"; X\$ :PRINT"[CLR]" 1060 PRINTTAB(11) "[RVS ON] \* PHONE DIRECTORY \*[RVS OFF]":PRINT <sup>1070</sup> OPEN1,4:PRINT#1,CHR\$(27);CHR\$(69) <sup>1450</sup> <sup>1080</sup> PRINT#1,D\$SPC(27)"-"P"-" 1090 PRINT#1 1100 PRINT#1, TAB(25) CHR\$(14) "PHONE DIRECTORY"CHR\$(15) <sup>1110</sup> PRINT#1:C=4 1120 FORI=1TOP1

1130 PRINTITAB(4)LN\$(I)", [space]"  $GN\$  $(I)$ ;  $SPC(2)TP\$  $(I)$ 1140 PRINT#1, SPC(19) ISPC(2) LN\$(I)"  $\int$ , "GN\$(I);SPC(4)TP\$(I)  $-$ 1160 IFC=>56THEN1280 1170 NEXTI: CLOSE1: GOTO130 PRINT"[CLR]":REM\*DELETE ROUTINE\* INPUT"NAME(LAST,FIRST)";LN\$,GN\$ :DE\$=LN\$+GN\$:P2 =P1-1:PRINT PRINTTAB(8)"[8 down][RVS ON] DELETING FROM DATA FILE[RVS OFF]" OPEN4,8,4,"@0:NAM/TEL,S,W" 1220 PRINT#4, P2 1230 FORI=1TOP1 1240 IF DE\$=LN\$(I)+GN\$(I)THEN1270 1250 PRINT#4, LN\$(I): PRINT#4, GN\$(I) 1260 PRINT#4, TP\$(I): PRINT#4, FC\$(I) 1270 NEXTI: CLOSE4: GOTO130 P=P+1:PRINT#1:PRINT#1:PRINT#1  $:PRINT#1: PRINT#1: PRINT#1$  $:PRINT#1:PRINT#1$ PRINT#1:PRINT#1:C=0 PRINT#1,D\$TAB(27) »-"p"-» 1310 PRINT#1 1320 PRINT#1, TAB(26) CHR\$(14) "PHONE DIRECTORY"CHR\$(15) 1340 GOTO1170 1350 PRINT" [CLR] ":PRINT"\*\*\*\*\*\*\*\*\*\* \*\*\* DATA IN FILE \*\*\*\*\*\* \*\*\*\*\*\*\* " 1360 PRINTTAB(2)"1.LAST NAME: "LNS(I) LN: Control of the Control of the Control of the Control of the Control of the Control of the Control of the Control of the Control of the Control of the Control of the Control of the Control of the Control of the Control PRINTTAB(2)"2.FIRST NAME "GN\$(I) : $FC\$  $(I)$  =LN $\$  $(I)$  +GN $\$  $(I)$ PRINTTAB(2)"3.TEL.#: "TP\$(I) 1390 PRINTTAB(2)"4.RETURN TO DIRECTORY":PRINT 1400 PRINT "\*\*\*\*\*\*\*\*\*\*\*\*\*\*\*\*\*\*\*\*\*\*\* \*\*\*\*\*\*\*\*\*\*\*\*\*\*\*\*\*\* : PRINT INPUT"[12 space]CORRECT LINE # ";LN:PRINT ON LN GOTO1430,1440,1450,1460 1430 INPUT" CORRECTION "; LNS(I) INPUT " CORRECTION "; LA PUT" CORRECTION " (CORRECTION CORRECTION CORPORATION IN THE CORRECTION OF A RELEASE OF :GOTO1350  $\blacksquare$ :GOTO1350  $\mathcal{L}$  and  $\mathcal{L}$  corrections of  $\mathcal{L}$  . The correction of  $\mathcal{L}$  and  $\mathcal{L}$  and  $\mathcal{L}$  and  $\mathcal{L}$  and  $\mathcal{L}$  and  $\mathcal{L}$  and  $\mathcal{L}$  and  $\mathcal{L}$  and  $\mathcal{L}$  and  $\mathcal{L}$  and  $\mathcal{L}$  and  $\mathcal{L}$  and :GOTO1350 1460 RETURN 1470 END

![](_page_26_Picture_4.jpeg)

![](_page_27_Picture_0.jpeg)

### Card to Our Readers (All)

Brian L Crosthwaite

Here is a little chiller to let your blood run cold on Halloween night. Be sure to turn off any cartridges or BASIC extensions before you run this one. VIC20 users type in the VIC Listing. The kids will love this one. No pumpkins here! Enjoy...

 REM COPYRIGHT 1993 LynnCarthy INDUSTRIES INC. ALL RIGHTS RESERVED GOSUB10000:REM \*\* SETUP \*\* GOSUB20000:REM \*\* SCREEN1 \*\* GOSUB30000:REM \*\* SOUND1 \*\* GOSUB40000:REM \*\* SCREEN2 \*\* GOSUB30000:REM \*\* SOUND1 \*\* GOSUB50000:REM \*\* SCREEN3 \*\* GOSUB30000:REM \*\* S0UND1 \*\* GOSUB60000:REM \*\* SCREEN4 \*\* GOSUB30000:REM \*\* S0UND1 \*\* GOTO 1070 REM \*\* CLEAR SOUND ROUTINE \*\* SO=54272:FORJ=SOTOSO+24 :POKEJ,0:NEXT 3020 RETURN REM \*\* 64/128 THUNDER \*\* POKESO+5,38:POKESO+6,238:REM ADSR POKESO+24,15 :REM V\*L 3050 POKESO+1, 4: POKESO, 76 : REM HFLF POKESO+15,42 :REM HF2 POKESO+4,129 :REM WFN FORZ=lTO150:NEXT :REM DEL 3090 POKESO+4,128 :REM WF 3100 RETURN REM \*\* +4/16 THUNDER \*\* VOL8:SOUND3,12,0:SOUND3,12, 6553 4999 RETURN 9999 END REM \*\*\*\*\* WHAT COMPUTER \*\*\*\*\* CO=PEEK(772)+256\*PEEK(773) :FL=2001:TH=11 IFCO=50556THENFL=20:SC=36879 1C020 IFCO=42364THENFL=64 IFCO=35158THENFL=+4/16:TH=65 IFCO=17165THENFL=128 :IFRGR{0)=5THENGRAPHIC0 IFFL=64ORFL=128THENBC=53280 :SC=53281:CC=646:GOSUB3000 IFFL=2 001THENPRINT"[CLR]":PRINT" [shift space]: IFPEEK (SA+40) <> 96 THENSP\$="[20 space]" IFFL=+4/16THENSC=65301 :BC=65305:CC=1364

10090 IFFL<>20THENSP\$="":PRINT"[CLR]" :RETURN 10110 IFFL=20THENPOKESC,8 :PRINT"LOAD"+CHR\$(34)+ "HALLOWEEN. VIC" + CHR\$ $(34)$  + ", 8" 10120 POKE631,19:POKE632,13:POKE633,82 :POKE634,117:POKE635,13 :POKE19 8,5:NEW 10130 END 10150 RETURN 10999 END 20000 REM \*\*\*SCREEN1\*\*\* 20010 POKESC,0:POKEBC,0:POKECC,1 20020 FORL=0TO7:PRINT:NEXT 20050 PRINTSP\$"[4 space][shift Q] 20060 PRINTSP\$"[17 space][BLK] HAPPY HALLOWEEN! 20070 PRINTSP\$" 20080 PRINTSP\$"[18 space]FROM DIEHARD! 20090 FORL=0TO4:PRINT:NEXT 20140 PRINTSP\$"[shift E][shift D] [shift C][shift F][shift C] [shift F][shift R][shift F] [shift C][shift D][shift C] [shift D][shift E][shift D] [shift C][shift F][shift c] [shift F][shift R][C= P][C= @] 20150 PRINTSP\$"[C= T][C= Y][shift E] [shift D][shift E][shift D] [shift C][shift F][shift R] [shift F][shift R][shift F] [shift C][shift D][shift C] [shift D][shift E][shift D] [shift C][shift F] 20160 PRINTSP\$"[28 space][C= A][C= S] 20170 PRINTSP\$"[3 space][shift U] [shift I][2 space][shift U] [shift I][2 space][shift U] [shift I][2 space][shift U] [shift I][2 space][shift U] [shift I][5 space][C= A][c= X] [C= Z] [C= S] 20180 PRINTSP\$"[3 space][shift -]  $[shift -][2 space][shift -]$ [shift -][2 space][shift -]  $[shift -][2 space][shift -]$ [shift -][2 space][shift -]  $[shift -][5 space][C = Z]$  $[C= S] [C= A] [C= X]$ 20190 PRINTSP\$"[28 space][shift -] [shift -] 20200 PRINTSP\$"[28 space][shift -]  $[shift -][C = G]$ " :PRINT:PRINT:PRINT 20899 RETURN

30000 REM \*\*\*SOUND1\*\*\*\* 30010 DD=INT(RND(0)\*1999)+999 :FORI=0TODD:NEXT:NS=INT(RND(0) \*3)+l:DL=INT(RND(0)\*1999)+999 30020 FORL=0TONS:POKESC, TH 30030 IFFL=64ORFL=128THENGOSUB3028 30040 IFFL=+4/16THENGOSUB4000 30050 POKESC,0 300 60 IFFL=+4/16THENFORV=8TO0STEP-l :VOLV:FORDP=0TO200:NEXT:NEXT 30070 FORTD=0TODL:NEXT:NEXT 30899 RETURN 30999 END 40000 REM \*\*\*SCREEN2\*\*\* 40020 PRINTSP\$"[18 space].[shift F]  $[shift R][C= P][C= @]$ 40030 PRINTSP\$"[17 space][C= A] [shift F][shift R][C= P]  $[C= Y]$   $[C= T]$   $[C= H]$ 40040 PRINTSP\$"[17 space][shift G]  $[3 \text{ space}][C = T][\text{shift P}]$  $[space]$  $[C= H]$ 40050 PRINTSP\$"[17 space][shift T] [4 space][shift Y][C= N] 40060 PRINTSP\$"[9 space][C= P][C= @] [6 space] [C= H] [4 space] [2 shift H][7 space]: 40070 PRINTSP\$"[8 space][C= P][C= @] [C= Y][C= T][shift E][shift D]  $[shift C][shift F][C= M][C= G]$ [4 space][2 shift B] 40080 PRINTSP\$"[7 space][shift Y] [space][C= T][C= Y][shift E] [shift D][shift C][shift F) [shift R][shift @][5 space] [shift G][shift N][C= Y] [shift E][shift D][shift C] [shift F][shift R][C= P][C= @] 40090 PRINTSP\$"[7 space][shift H] [14 space][C= Z][shift F]  $[shift R][C= P][C= 0][4 space]$  $[shift N][C= H][5space]$ . 40100 PRINTSP\$"[7 space][C= Z]  $[shift F][shift R][C= P][C= 0]$  $[14 \text{ space}][C = T][C = Y][\text{shift E}]$  $[shift D][C = S][C = G][C = M]$ 40110 PRINTSP\$"[10 space][C= T][C= Y] [shift E][shift D][C= S][14 space]  $[shift G][C= N]$ 40120 PRINTSP\$"[15 space][shift G] [5 space][shift O][shift E] [shift D][shift C][shift F]

 $[shift R][C= P][C= 0][space]$ 

20999 END

- [RVS ON][2 space][RVS OFF] 50150 [5 space]R I P[5 space] [RVS ON] [2 space][RVS OFF][15 space] [RVS ON][2 space][RVS OFF]
- [2 space][RVS OFF] <sup>50140</sup> PRINTSP\$"[10 space][RVS ON] [2 space][RVS OFF][15 space]
- [2 space][RVS OFF][15 space] [RVS ON][2 space][RVS OFF] <sup>50130</sup> PRINTSP\$"[3 space]1642-1879 [3 space][RVS ON][2 space] [RVS OFF][15 space][RVS ON]
- <sup>50110</sup> PRINTSP\$"[10 space][RVS ON] [19 space][RVS OFF] <sup>50120</sup> PRINTSP\$"[10 space][RVS ON]
- [19 space][RVS OFF]
- [19 space][RVS OFF] <sup>50100</sup> PRINTSP\$"[10 space][RVS ON]
- <sup>50090</sup> PRINTSP\$"[10 space][RVS ON]
- ON<sub>1</sub>  $-$ [17 space][RVS OFF][C= F]
- ON] [15 space][RVS OFF][C= F] <sup>50080</sup> PRINTSP\$"[10 space][C= D][RVS
- <sup>50000</sup> REM \*\*\*SCREEN3\*\*\* <sup>50010</sup> FOR 1=0 TO 5:PRINT:NEXT <sup>50070</sup> PRINTSP\$"[11 space][C= D][RVS
- <sup>40899</sup> RETURN <sup>40999</sup> END
- <sup>40200</sup> PRINTSP\$"[14 space][C= X] [5 space][C= G][C= M][C= G]
- $[shift -]$ <sup>40190</sup> PRINTSP\$"[14 space][shift B] [5 space][shift T][space][C= G] [15 space][shift B]
- [shift B][space][shift G] <sup>40180</sup> PRINTSP\$"[14 space][shift H] [5 space][shift G][space][shift T] [9 space][shift G][5 space]
- [3 space][C= N][5 space] [shift H][space][shift B] <sup>40170</sup> PRINTSP\$"[11 space][shift B] [3 space][shift Y][5 space]
- <sup>40150</sup> PRINTSP\$"[14 space][C= M][C= G] [4 space][shift Y][space] [shift H] <sup>40160</sup> PRINTSP\$"[11 space][shift B]
- $[C= T][C= Y][7$  space][shift B] <sup>40140</sup> PRINTSP\$"[15 space][C= G][4 space] [C= N][space][shift Y]
- [shift T][shift N] <sup>40130</sup> PRINTSP\$"[7 space][shift B] [7 space][shift T][4 space]  $[C= M]$   $[C= G]$   $[C= N]$   $[5$  space]
- <sup>60180</sup> PRINTSP\$"[10 space][RVS ON] [8 space]BOO![7 space][RVS OFF] <sup>60190</sup> FORI=0TO2:PRINTSP\$"[10 space] [RVS ON][19 space][RVS OFF]":NEXT
- 
- [RVS OFF][15 space][RVS ON] [2 space][RVS OFF] <sup>50170</sup> FORI=0TO7:PRINTSP\$"[10 space] [RVS ON][19 space][RVS OFF]":NEXT <sup>50899</sup> RETURN <sup>50999</sup> END <sup>60000</sup> REM \*\*\*SCREEN4\*\*\* <sup>60010</sup> PRINT"[HOME]":FOR 1=0 TO :PRINT:NEXT <sup>60070</sup> PRINTSP\$"[11 space][C= D] [RVS ON][15 space][RVS OFF][C= F] <sup>60080</sup> PRINTSP\$"[10 space][C= D][RVS ON<sub>1</sub>  $-$ [17 space][RVS OFF][C= F] <sup>60090</sup> PRINTSP\$"[10 space][RVS ON] [19 space][RVS OFF] <sup>60100</sup> PRINTSP\$"[10 space][RVS ON] [19 space][RVS OFF] <sup>60110</sup> PRINTSP\$"[10 space][RVS ON] [19 space][RVS OFF] <sup>60120</sup> PRINTSP\$"[10 space][RVS ON] [2 space][RVS OFF][15 space] [RVS ON][2 space][RVS OFF] <sup>60130</sup> PRINTSP\$"[10 space][RVS ON] [6 space][RVS OFF][C= V][space] [C= C][RVS ON][3 space][RVS OFF] [C= V] [space] [C= C] [RVS ON] [6 space][RVS OFF] <sup>60140</sup> PRINTSP\$"[10 space][RVS ON] [6 space][RVS OFF][3 space] [RVS ON][3 space][RVS OFF] [3 space][RVS ON][6 space] [RVS OFF] <sup>60150</sup> PRINTSP\$"[10 space][RVS ON] [6 space][RVS OFF][C= F][space] [C= D][RVS ON][3 space][RVS OFF] [C= F] [space] [C= D] [RVS ON] [6 space][RVS OFF] 60160[10 space][RVS ON][2 space] [RVS OFF][15 space][RVS ON] [2 space][RVS OFF] <sup>60170</sup> FORI=0TO3:PRINTSP\$"[10 space] [RVS ON][19 space]

[RVS OFF]":NEXT

<sup>60899</sup> RETURN <sup>60999</sup> END

 REM HALLOWEEN.VIC20 REM COPYRIGHT <sup>1993</sup> LYNNCARTHY INE INC. ALL RIGHTS RESERVED POKE36879,8:PRINT"[CLR] PRINT:PRINT"[space] [shift Q] PRINT:PRINT"[5 space] [BLK]HAPPY HALLOWEEN! PRINT"[6 space]FROM DIEHARD![WHT] PRINT:PRINT:PRINT" PRINT"[shift E][shift D][shift C] [shift D][shift E][shift D] [shift C][shift \*][shift F] [shift R][C=T] PRINT"[11 space][C= @][shift E] [C= @][shift E][shift D][shift C] [shift \*][shift F][shift F] [shift R][shift R] PRINT:PRINT:PRINT PRINT"[space][shift U][shift I] [2 sapce][shift U][shift I] [4 space][shift U][shift I] PRINT"[space][2 shift -][2 space] [2 shift -][2 space][2 shift -] PRINT"[space][2 shift -] [2 space][2 shift -][2 space] [2 shift -][3 space][C= Z][C= S]  $[C= A]$   $[C= X]$  PRINT"[15 space][2 shift -] PRINT"[15 space][2 shift -] PRINT"[15 space][2 shift -] PRINT:PRINT F=INT(RND(0)\*255)+l POKE36879,25 POKE36878,15 POKE36877,179 FORT=0TOF:NEXT POKE36879,8 FORV=15TO0STEP-l:POKE3 6878,V :FORT=0TOF:NEXT:NEXT FORT=0TOF\*3:NEXT:GOTO2000

### $\overline{V1}$

![](_page_28_Picture_24.jpeg)

### $-$ Oops -- or @#\$%&!---

Last month's issue had some mega booboos in the listings of PRG. The print on the third column on every page of PRG had tried to over step the width of the column. This is due to the fact that the graphical representation of the LW\_Barrows font is smaller in width than the actual PostScript counterpart. Sorry about this, but as Al Hale once said, "Stuff Happens."

### READ ADDRESS (C64)-

- 190 PRINT CD\$CD\$CD\$"GET START AND END ADDRESSES FOR"
- 340 IF ER<>63 THEN GOSUB 400:GOTO 360
- 420 FORJ=lTO10:POKE54296,15:FORK=lTO5:NEXTK:POKE54296,0 FORK=1TO5:NEXTK:NEXTJ

#### -MAXI DISK SLEEVE (C128)-

- 350 PRINTSPC(17)"PERFORATION 1/2 INCH ABOVE THE PRINT HEAD MASK."
- 430 OPEN1,8,15:OPEN2,8,2,"#":T=18:S=0
- 480 GOSUB1080:REM-DELETE THIS LINE IF YOU HAVE COMMODORE DEDICATED PRINTER
- 560 GOSUB1080:REM-DELETE THIS LINE IF YOU HAVE COMMODORE DEDICATED PRINTER
- 600 F=F+1:BK\$=STR\$(ASC(MID\$(A\$,31,1))

+ASC(MID\$(A\$,32,1))\*256)

620 PRINTLEFT\$(F\$(F),26);:J=J+1:IFJ=3THENJ=0:PRINT:GOTO630

### -MARQUE MADNESS (C128)-

 REM--YOU PROGRAM CONTINUES HERE LINE 60000's line number should be 60010 C=J+8:FOX=23TOlSTEP-l:COLOR5,C:CHAR,0,X,A\$:C=C+l NEXTX:PRINT""[2 home]";:POKE2 8,0:RETURN SYSTS,16,12:SYSTS,0,13:SYSTS,24,20:SYSTS,0,21 :POKETB ,16:POKETA,24:RETURN

### $-$ NO SMOKING (C128) $-$

310 DRAWl.217,173 TO 297,180 TO 310,200 370 CHAR1,5,1,"SMOKING IS BAD FOR YOUR HEALTH":SLEEP2

### READY.

![](_page_29_Picture_19.jpeg)

Odysseus had been kidnapped and placed under a spell by an evil and powerful wizard. In order to save Odysseus, Circe was transformed into Pegasus, the flying horse! THE WINGS OF CIRCE is a new action/adventure game for the Commodore 64. The game features bitmapped graphics and animated storytelling. Battle dragons, Hawkmen, and skeletons as you attempt to rescue Odysseus from his powerful captor! Learn the secrets of Pegasus and Medusa! This is action and storytelling at its best!

Send check or money order for \$19.95 to: CREATIVE PIXELS LTD. P.O. Box 592, Library, PA 15129

### Trader's Corner

Got something to trade? Need something? Try here. Maybe one of our readers has just what you're looking for. Or perhaps they want what you have. Trader's Corner is free to subscribers looking to trade or buy. All TCs will be listed for three months. Write to dieHard, Trader's Corner, P. O. Box 392, Boise, ID, 83701. Inquiries require the number after the name.

Wanted: Transactor Magazines, Commander Magazines. Cartridges for Plus/4, C16, VIC20. CBM 4040. SuperPET docs & disks. BLC #000000.

1. The Omicron Conspiracy by Epex. 2. Purple Wanted: Saturn Day by Epex. I have over 400 programs that I will trade for, or will buy the two games listed above. Craig Shepley #002042.

Wanted: Two Plus/4 computers. Mr. Oran Sands #001801.

Wanted: I am interested in obtaining a copy of Len Lyons book "Using the Commodore 64," published by Addison-Wesley of Reading, Mass. Bob Grunwald #002547.

Speedscript64 most recent version. Phone List Wanted: additions automatically alphabetized. Donald H. Webber #001188.

Wanted: Original Compute!, RUN, Ahoy, & Transactor disks. Pre-volume 5 Transactor mags. R. Scot Derrer #0000B.

Wanted: I'm looking for a CMD128D to purchase as a spare. John W.Crockett #001210.

To Trade: Working Cardco Write Now Cartridges, with manuals. Cecil M. Howard, #000574.

Wanted: am looking for two out-of-print books from ABACUS Software: "C-128 Internals" and "BASIC 7.0 Internals." Paul S. Highland, #000425.

Wanted: Electronics Projects for your Commodore 64 and 128 by John Lovine. Paperback or Hardcover. Jack Miller, #001725.

Wanted: A program for recording and tracking stocks in a portfolio, that is user friendly. Marcus Krejci, #COOO137.

Wanted: DEAD OR ALIVE (working or not) Xetec Super Graphix Gold Printer Interfaces. Ronald L. Hanson, #003356.

Wanted: The program Sylvia Porter 64 with documentation and works. Richard W.Herbert #001855.

![](_page_29_Picture_37.jpeg)

![](_page_29_Picture_38.jpeg)

### Uour<sup>i</sup> Paper by Douglas Parson

At last, you have finished your computer task, reach over to your printer and begin to remove the paper....

PAPER.... a word derived from the Egyptian papyrus, a reed plant they used to make writing materials. Paper has had a long and varied journey to the present day.

Using processes of separating vegetable fibers in water developed in China around 150 BC, Ts'ai Lun (Cai Lun), a eunuch official in the Emperor's court, is credited for inventing paper in 105 A.D. using mulberry bark fibers. He later used rags, hemp and old fishing nets in further experimentation to make better paper.

Around 750 A.D. near the city of Samarkand, Arabs captured Chinese papermakers who were forced to teach the closely guarded secret art of papermaking to the Moors. The Crusades and the Moorish conquest of North Africa and Spain spread the papermaking art to Europe in the 12th century. The first papermill in the United States was established in Germantown (now part of Philadelphia, PA) in 1690.

Wood fibers have evolved as the major source of paper making fibers in North America over cotton, hemp, jute and wheat and rice straws. Paper is manufactured in a series of mechanical operations on machines capable of making a continuous sheet up to 70 feet wide at rates up to 5,000 feet per minute. Paper used to have different characteristics on each side but newer developed machines now make both sides the same. Nearly 80 million tons of paper material was produced in the United States in 1990 of which almost 7% was uncoated free sheet Bond used in offices on computers, copy machines, forms, envelopes and offset printing.

All of these uses require the thin, .004" thick (thousandths), bond paper which is often watermarked, has good brightness and with sizing to accept inks. Bond papers are sized with one or more additives such as rosin, alum or starches placed into the pulp vat from which the paper is made for the purpose of preventing

inks from spreading into the paper. Ordinary sulfite bond paper made from wood fibers is characterized by a degree of stiffness, durability for repeat handling and filing, resistance to the penetration and spreading of inks, its bright color and cleanliness. It contains 5% moisture to prevent brittleness.

Bond paper got its name because it was originally used to print stocks and bonds and is now most common in business offices. These papers are classified as either 16 lb. or 20 lb. Their "weight" is derived from the basis weight of a "ream" of  $17$  inch X 22 inch sheets being 16 or 20 pounds. Reams were originally comprised of 480 sheets but now consist of 500 sheets. Four of the standard  $8\frac{1}{2}$  X 11 inch sheets for typing, copying and computing paper are cut from the parent 17 X 22 inch sheets.

Paper coated with starch and clay and polished is especially good for magazines and books as well as the newer laser and ink jet computer printers. Bond papers come in many shades of "white" depending upon the clays, titanium or other chemicals used to coat them. The whiter the sheet the better the ink reflectivity and contrast. Clay coated papers (slick paper) have the advantage of greater smoothness than uncoated although it is more limp due to its lower bulk. This paper has better opacity due to pigmented coatings and smoother paper formation.

Paper in computing is very important as the end result of our computing efforts are often printed out for transfer or storage. Computer paper is cut into 9 1/2 inch rolls at the mills and sold to a converter company. This company cuts the perforations so the 9 1/2 inch sheet will tear at the standard  $8\frac{1}{2}$  X 11 inch sheet size and also punches the tractor feed holes. The larger holes adjacent to the top and bottom perforations are to accommodate file binders.

The edges of the paper containing the tractor feed holes are torn off at the perforations located 1/2 inch in from the outer edges. Perforations are also located exactly every 11 inches along the length of the roll. These perforations allow the easy folding for storage and shipping to the user. The folded sheets are stored in various size boxes which hold 500, 1000 or 2500 sheets.

 $A \, 8 \, 1/2 \, X \, 11$  inch sheet is divided into a

matrix of horizontal lines and vertical columns. After tearing off the outer edges and tearing off at the page end you have a  $8 \frac{1}{2}$  X 11 inch sheet of paper. Now, one of the most common type sizes (Pica) is 10 characters to the inch (cpi), also called  $12$  point. Ten cpi  $X$  8 inches 80 columns per sheet. Most computers default to this 80 column standard which leaves 1/4 inch borders down each side of the paper. Another common standard of 12 point type is  $1/6$  of a inch from the bottom of one font to the bottom of the font on the next line or six lines to the inch. Computer printers default to this standard making 66 lines per 11 inch sheet. Using 80 columns  $X$  66 lines you can put 5280 characters on a sheet.  $(5280 \text{ feet} = 1 \text{ mile}).$ Printing machines can print to the edge and bottom of 80 column paper but sometime ink smears over and behind the edge.

Knowing how the paper measurements are derived will help you to use these tools and make paper more useful. Manipulating the four margins (top, bottom, left and right) to place your output in the desired position on the paper is the task of your computer, word processing program, printer interface and finally your printer. These devices can be set for many other line spacings and column widths through the use of internal macros, toggles, programs and fonts.

Paper, that used to be so rare and guarded, is now one of our most widely used and common items. You know all this as you look your computing results displayed on....PAPER.

READY.

![](_page_30_Picture_17.jpeg)

![](_page_31_Picture_0.jpeg)

In the August issue, the tip concerning RELative files was supposed to be: Don't validate any disk with RANDOM files since the directory does not track these. Autoboot sectors can also be lost.

If you are lucky enough to have a copy of Bruce Boyles' "CRIBBAGE 128", which was a type-in program published in COMPUTE!'S GAZETTE August 1988, then you may want to modify it to run in 80 column mode on your C128. The program was written to run in C128 40 column mode, but runs much faster in 80 column FAST mode. Just add line 15 as shown below:

15 SCNCLR : IF  $RGR(0)=5$  THEN FAST :WIND0W19,0,59,24  $COLOR6, 2 : GOTO 30$ 

Now that the program runs faster, you may want to provide a longer look at the screen after "CUT FOR DEAL" and card count after each hand has been played. Just add lines 165 and 585 as shown:

- 165 CHAR1,10,23:PRINT"[CTRL 7] [CTRL 9][3 SPACES] HIT A KEY [3 SPACES]":POKE208,0: GETKEYA\$
- 585 CHAR1,10,23:PRINT"[CTRL 7] [CTRL 9] [3 SPACES] HIT A KEY [3 SPACES]":POKE208,0: GETKEYA\$
- -- Larry Pankey of Fallbrook, California

biefiarb

Box 392

Last year, I acquired a copy of Kurt Tappe's "MAH JONGG V2.0" from a local user club. It's a super program, but after loading it a number of times, I have discovered a few bugs.

The first involves the program getting trapped in the "THAT TILE DOESN'T MATCH THE FIRST" routine, with no way out other than re-running the program. This happens when you click on one tile to highlight it, then click on the "MOVES" bar without un-highlighting the first tile. Now. when you click on "CANCEL", you become trapped. The fix is to insert the variable  $H1=0$  into the tile search routine. Just add this line:

955 Hl=0

Note: you can use a period in place of the zero.

The next bug is not as serious, but makes the highlighted tiles look bad. It only happens when the first thing you do is click on the "MOVES" bar before you select any tiles. The program will highlight the matched tiles in their default colors. To correct this, turn SPRITE3 and SPRITE4 off with a color early in the program. Just add this line:

315 SPRITE3,0,TH:SPRITE4,0,TH

The third is not really a bug, but will affect the highlighted tiles if you have changed the value of the variable TH in line 40. This variable determines the highlighted tile color that you click

on. If you have changed this value, then delete the color command in line 1150. It is redundant and need not be used. If you then wish to print the "NEXT" and "CANCEL" prompt boxes in white, change the color command in line 1090 to:

COLORW,D

Here is an additional suggestion to keep you from having a visual "lock-up" if you accidentally hit the RUN/STOP key. Change line 1760 into line 1761. Then add this line:

1760 IF ER=30 THEN RESUME

Try making these changes to your program to make sure they are correct before scratching the original program. Then save the new MAH.JONGG. --Larry Pankey of Fallbrook, California

Here's a little tip for C64 SpeedScript fans. Contrary to what the documentation says, it's easy "to stop an out-of-control (global) search and replace" (CTRL-G). All you do is hit RESTORE. This freezes everything in its tracks. Then hit any character key except Y- to clear the command line, then CLR/HOME to put the cursor top left, or any character key to send it all the way home. -- Richard van Frank of Montclair, New Jersey.

READV.

BULK RATE U S POSTAGE PAID BOISE, ID PERMIT NO. 492

![](_page_31_Picture_23.jpeg)